Hewlett-Packard to Agilent Technologies Transition

This documentation supports a product that previously shipped under the Hewlett-Packard company brand name. The brand name has now been changed to Agilent Technologies. The two products are functionally identical, only our name has changed. The document still includes references to Hewlett-Packard products, some of which have been transitioned to Agilent Technologies.

Transition de Hewlett-Packard vers Agilent Technologies

La présente documentation se réfère à un produit qui était auparavant livré sous la marque Hewlett-Packard. Cette marque a été remplacée par Agilent Technologies. D'un point de vue fonctionnel, les deux produits sont identiques et seuls leurs noms les différencient. La documentation comprend toujours des références aux produits Hewlett-Packard, même si certains possèdent déjà l'appelation Agilent Technologies.

Umbenennung Hewlett-Packard in Agilent Technologies

Diese Dokumentation gehört zu einem Produkt, das früher unter dem Markennamen Hewlett-Packard ausgeliefert wurde. Der Markenname lautet in der Zwischenzeit Agilent Technologies. Die Funktionalität der beiden Produkte ist identisch, nur der Name hat sich geändert. Im Dokument wird zum Teil immer noch auf Hewlett-Packard verwiesen. An anderer Stelle wurde die Marke in Agilent Technologies umbenannt.

Hewlett-Packard e la transizione ad Agilent Technologies

La presente documentazione è fornita a supporto di un prodotto che in precedenza veniva commercializzato con il marchio Hewlett-Packard. Tale marchio è stato traformato in Agilent Technologies. I due prodotti sono identici dal punto di vista funzionale; il cambiamento ha riguardato soltanto il nome della società. Nella documentazione sono ancora presenti riferimenti ai prodotti Hewlett-Packard, alcuni dei quali tuttavia sono passati sotto il marchio Agilent Technologies.

Transición de Hewlett-Packard a Agilent Technologies

Esta documentación proporciona información técnica sobre un producto que anteriormente se distribuía bajo el nombre de marca de la compañía Hewlett-Packard. Dicho nombre de marca ha cambiado ahora a Agilent Technologies. Los dos productos son funcionalmente idénticos, sólo ha cambiado nuestro nombre. Este documento aún incluye referencias a productos de Hewlett-Packard, algunos de los cuales han pasado a Agilent Technologies.

Изменение торговой марки Hewlett-Packard на Agilent Technologies

Эта документация относится к продукту, который ранее поставлялся под торговой маркой Hewlett–Packard. Теперь торговая марка изменена на Agilent Technologies, при этом функциональные возможности продукта не изменились. В документе могут встречаться ссылки на продукты Hewlett-Packard, однако некоторые из них теперь являются продуктами Agilent Technologies.

Hewlett-Packard가 Agilent Technologies로 변경되었습니다.

본 설명서의 내용은 Hewlett-Packard 회사 이름으로 출시된 기존의 제품에도 적용됩니다. 상표명이 Agilent Technologies로 변경되었습니다. 제품명만 변경된 것일뿐 기능적인 면에서는 이전과 동일합니다. 설명서에는 Hewlett-Packard 제품에 적용되는 참조사항이 포함되어 있으며, 일부 제품명은 Agilent Technologies로 변경되어 있습니다.

#### Hewlett-PackardからAgilent Technologiesへの移行

この文書は、以前にHewlett-Packardの商標名で出荷された製品をサポートするものです。 その商標名は現在、Agilent Technologiesに変更されています。2つの商標の製品は機能 的に同じですが、当社の商標のみが変更されました。この文書にはHewlett-Packard製品 に関する参照事項がまだ含まれていますが、その一部はAgilent Technologiesに移行され ています。

#### 关于惠普公司更名为安捷伦科技公司的事宜

此文档支持先前以惠普公司 (Hewlett-Packard) 商标名称交付的产品。此商标名 称现已更名为安捷伦科技公司 (Agilent Technologies)。两个商标名称的产品在功 能上完全相同, 只是更改了名称。文档中仍然会提到惠普产品, 但其中一些产品 名称已改为安捷伦科技公司。

#### 關於惠普公司更名爲安捷倫科技事宜

本資料支持先前以惠普公司 (Hewlett-Packard) 品牌交付的產品,而該品牌現已改 名為安捷倫科技 (Agilent Technologies)。兩個品牌的產品功能相同,僅名稱更換而 已。本資料仍含有惠普公司產品參數,但其中的一些產品名稱已改爲安捷倫科技。

# **Betriebs- und Wartungsanweisung HP E-Serie E9300 Leistungsmessköpfe**

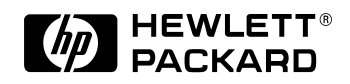

**HP Part No. HP Artikelnr. E9300-90018**

**Printed in UK Dezember 1999**

© Copyright Agilent Technologies, Inc 1999 Station Road, South Queensferry, Schottland, EH30 9TG, UK. **Hinweis** Änderungen vorbehalten. Hewlett-Packard übernimmt keinerlei Gewährleistung hinsichtlich dieser Unterlagen, auch nicht hinsichtlich der gesetzlichen Gewährleistung für handelsübliche Qualität und Eignung für einen bestimmten Zweck. Hewlett-Packard übernimmt keine Haftung für Fehler in dieser Anweisung oder für unmittelbare oder mittelbare Schäden im Zusammenhang mit der Bereitstellung, Eignung und Verwendung dieser Unterlagen.

© Copyright Agilent Technologies, Inc

Alle Rechte vorbehalten. Die Vervielfältigung, Bearbeitung oder Übersetzung dieser Anweisung ist ohne vorherige schriftliche Genehmigung untersagt, soweit dem keine urheberrechtlichen Bestimmungen entgegenstehen.

# **Gewährleistungsbedingungen**

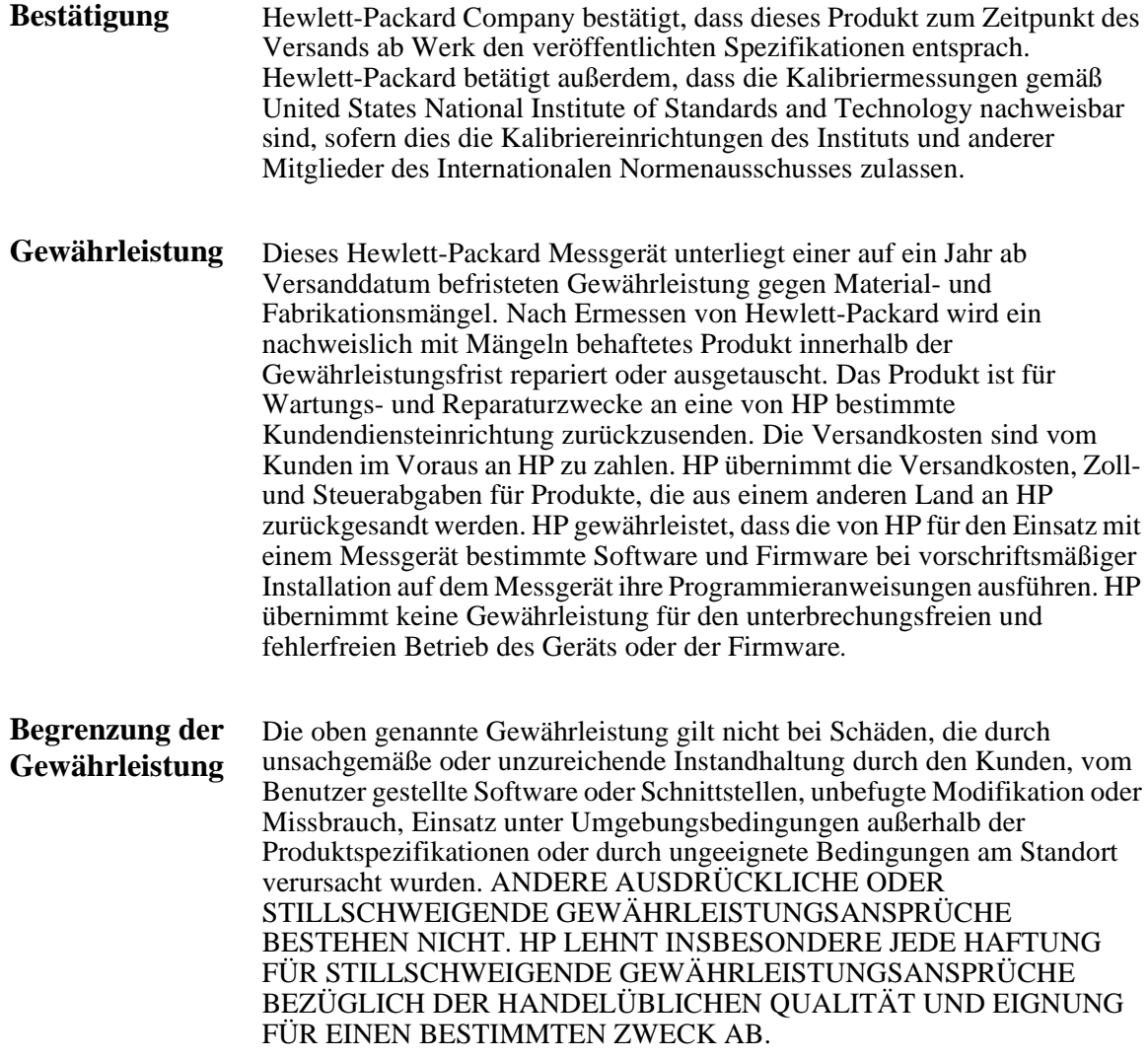

#### **Gewährleistungsbedingungen**

**Haftungsausschluss** DIE HIERIN GEWÄHRTEN ANSPRÜCHE SIND DIE EINZIGEN UND AUSSCHLIESSLICHEN ANSPRÜCHE DES KUNDEN. HP SCHLIESST JEDE HAFTUNG AUS FÜR UNMITTELBARE, MITTELBARE, SPEZIELLE, DIREKTE ODER INDIREKTE SCHÄDEN, OB AUFGRUND EINES VERTRAGS, EINER UNERLAUBTEN HANDLUNG ODER EINER SONSTIGEN JURISTISCHEN HYPOTHESE.

## **Allgemeine Sicherheitshinweise**

Die nachstehenden Allgemeinen Sicherheitshinweise sind in allen Betriebs-, Wartungs- und Reparaturzuständen dieses Messkopfs zu beachten. Die Nichtbeachtung dieser Sicherheitshinweise oder der an anderer Stelle in diesem Handbuch erscheinenden besonderen Warnungen ist eine Verletzung des konstruktionstechnischen Sicherheitsstandards und des Verwendungszwecks des Messkopfs. Hewlett-Packard lehnt jede Haftung bei Nichtbeachtung dieser Anweisungen durch den Kunden ab.

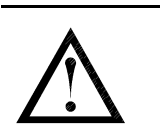

Das Symbol für technische Unterlagen. Das Produkt ist mit diesem Symbol gekennzeichnet, wenn der Anwender die Anweisungen in den mitgelieferten Unterlagen einsehen muss.

*WARNUNG:* **VOR DEM ANSCHLUSS DES LEISTUNGSMESSKOPFS AN ANDERE GERÄTE ist sicherzustellen, dass die betreffenden Geräte an Schutzerde (Masse) angeschlossen sind. Bei einer Unterbrechung der Schutzerdung besteht Elektroschockgefahr und Verletzungen sind nicht auszuschließen.**

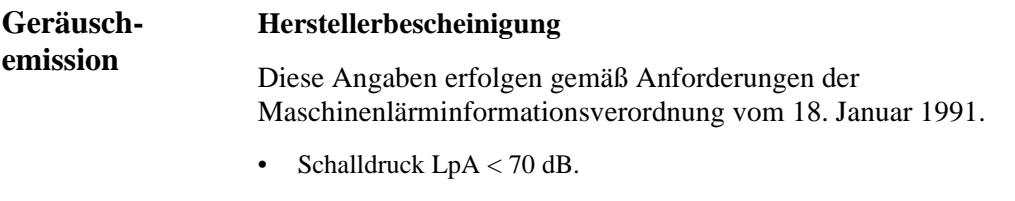

- Am Arbeitsplatz.
- Normaler Betrieb.
- Gemäß DIN 45635 T. 19 (Typprüfung).

#### **Herstellerbescheinigung**

Diese Angaben erfolgen gemäß Anforderungen der deutschen Geräuschnorm

#### **Allgemeine Sicherheitshinweise**

DIN 45635 T. 19 (Typprüfung).

- Schalldruck LpA < 70 dB.
- Am Arbeitsplatz.
- Normaler Betrieb.
- Gemäß ISO 7779 (Typprüfung).

## **Konventionen**

Die nachstehenden Text- und Formatkonventionen werden verwendet, um auf sicherheitsrelevante Punkte im Betrieb des behandelten Leistungsmessers aufmerksam zu machen.

#### **Sicherheit** In diesem Handbuch werden Gefahren durch Warnhinweise ("Achtung" und Warnung") angezeigt.

*ACHTUNG:* "Achtung" zeigt eine Gefahr an. Es wird auf ein Verfahren aufmerksam gemacht, das bei unsachgemäßer Ausführung oder Nichtbeachtung zur Beschädigung oder Zerstörung des Geräts führen kann. Ein mit dem Hinweis "Achtung" gekennzeichnetes Verfahren darf nur fortgeführt werden, wenn die genannten Bedingungen verstanden werden und vollständig erfüllt sind.

*WARNUNG:* **"Warnung" zeigt eine Gefahr an. Es wird auf ein Verfahren aufmerksam gemacht, bei dem bei unsachgemäßer Ausführung oder Nichtbeachtung Verletzungs- oder Lebensgefahr besteht. Ein mit dem Hinweis "Warnung" gekennzeichnetes Verfahren darf nur fortgeführt werden, wenn die genannten Bedingungen verstanden werden und vollständig erfüllt sind.** 

**Bedienung der Frontplatte des Leistungsmessers** In diesem Handbuch werden folgende Symbole zur Kennzeichnung der Tasten an der Frontplatte und in der Anzeige des Leistungsmessers verwendet.

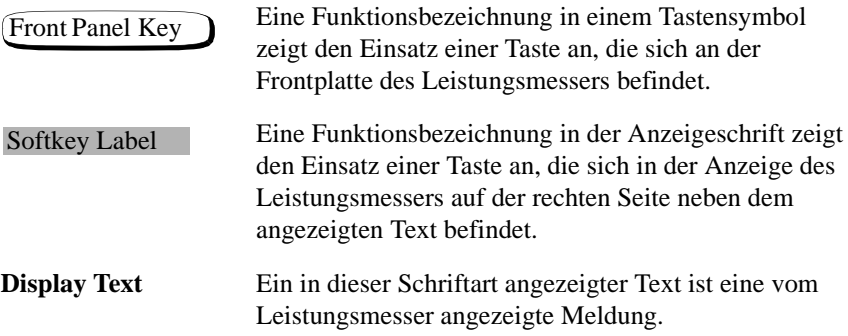

#### **Produktdokumentation**

## **Produktdokumentation**

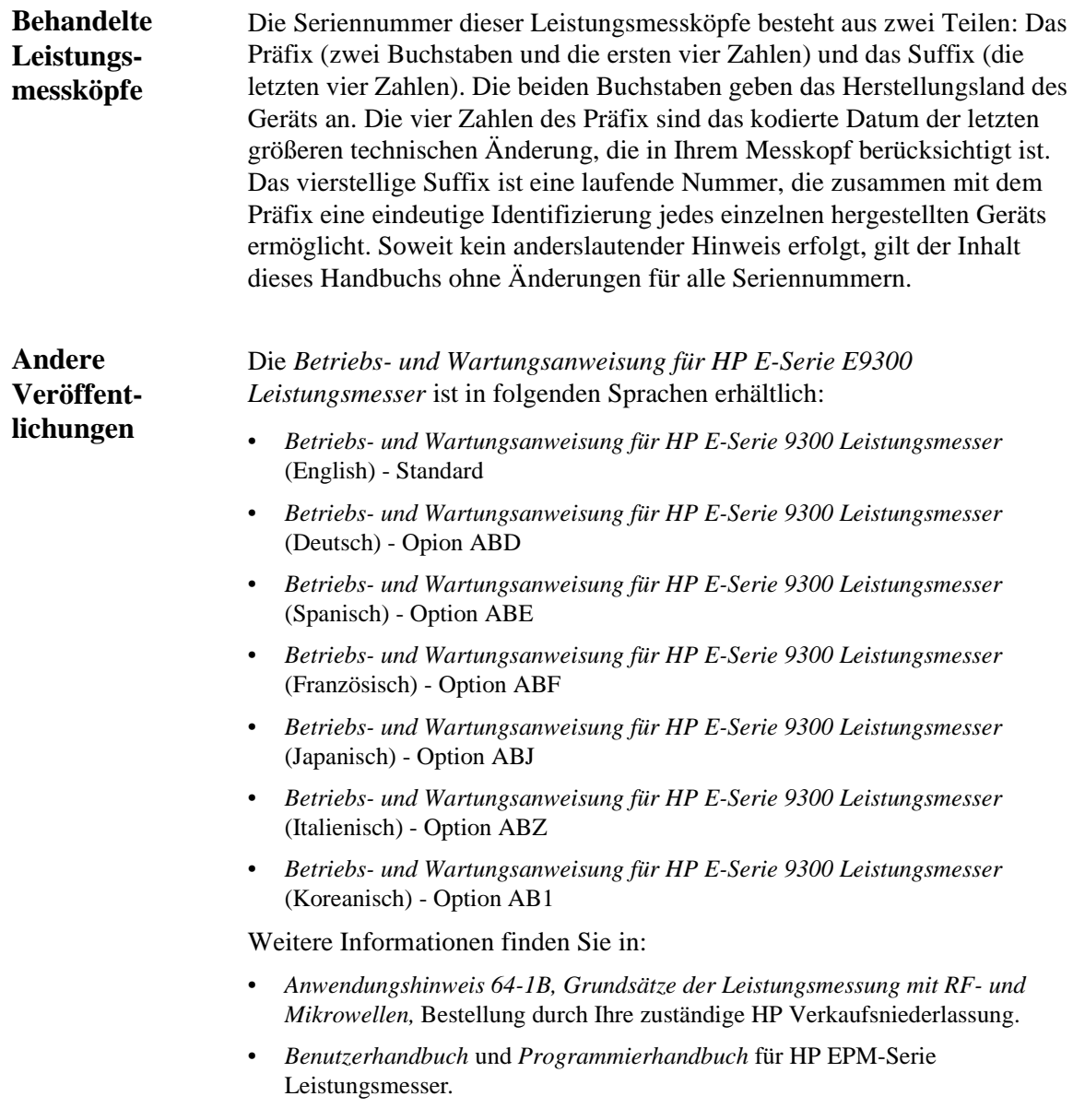

# **Inhalt**

<u> a serial de la p</u>

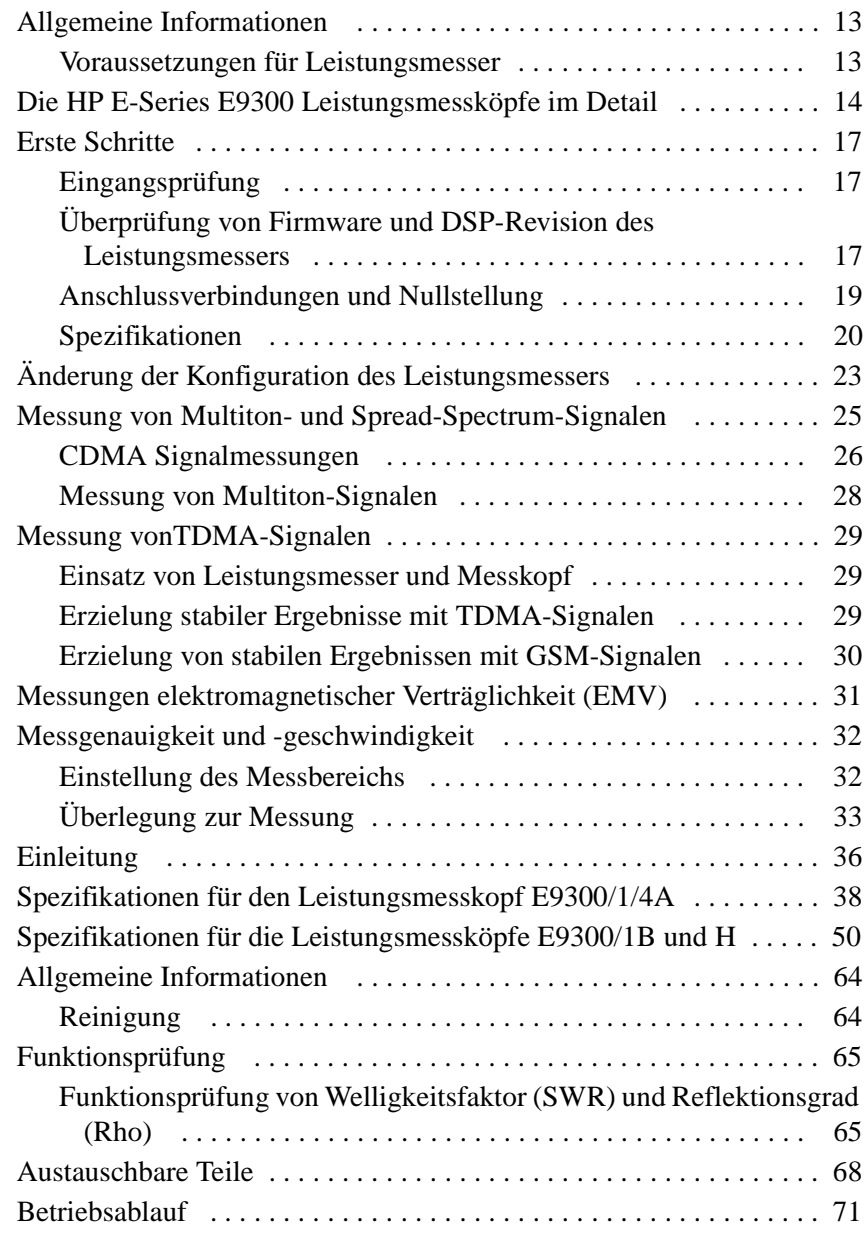

#### **Inhalt**

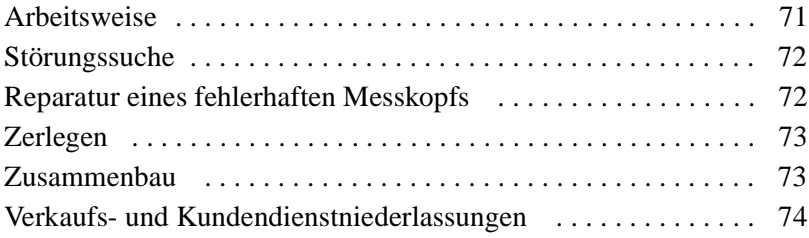

# **Einleitung**

## **In diesem Kapitel finden Sie**

In diesem Kapitel werden die HP E-Serie E9300 Leistungsmessköpfe, einige Einzelheiten zu ihrem Einsatz, die Mindestvoraussetzungen für Leistungsmesser und der Anschluss an Ihren Leistungsmesser behandelt. Es enthält die folgenden Abschnitte:

- "Allgemeine Informationen" auf Seite 13
- "Die HP E-Series E9300 Leistungsmessköpfe im Detail" auf Seite 14
- "Erste Schritte" auf Seite 17

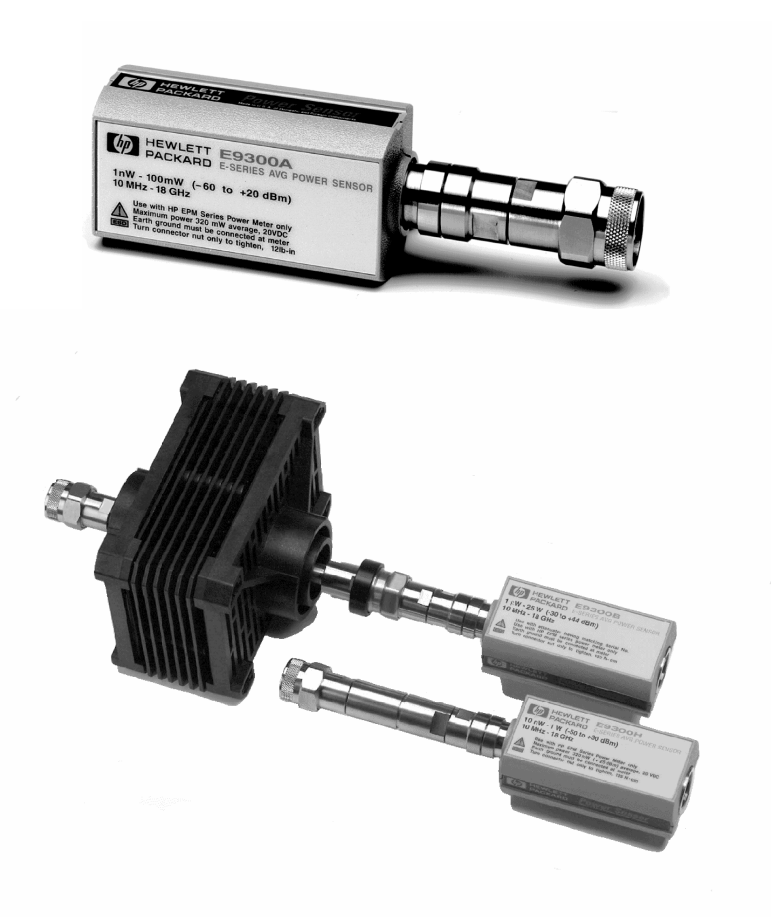

**Abbildung 1 Typische E9300 Leistungsmessköpfe der HP E-Serie**

## **Allgemeine Informationen**

Willkommen zur *Betriebs- und Wartungsanweisung* für HP E-Serie E9300 Leistungsmessköpfe! In dieser Anweisung finden Sie Informationen zu Erstinspektion, Einsatz, Spezifikationen und Instandsetzung der HP E-Serie E9300 Leistungsmessköpfe. Verwenden Sie diese Anweisung als Ergänzung zu den *Benutzerhandbüchern* für HP EPM-Serie Leistungsmesser*.* Es ist 3 fach gelocht, damit Sie es im Ordner des Leistungsmessers abheften können.

Auf die Funktionen von Leistungsmessern wird im Einzelnen im *Benutzerhandbuch* und in der *Programmieranweisung* für HP EPM-Serie Leistungsmesser eingegangen. In dieser Anweisung finden Sie Informationen zur Bedienung des HP E-Serie E9300 Leistungsmesskopf.

## **Voraussetzungen für Leistungsmesser**

Die HP E-Serie E9300 Leistungsmessköpfe sind NICHT mit ältzeren Leistungsmessern der HP 430-Serie, HP E1416A bzw. HP 70100A kompatibel. Sie eignen sich NUR für einen Einsatz mit HP E-Serie E9300 Leistungsmessern. Darüber hinaus sind nicht alle Leistungsmesser der HP EPM-Serie ohne weiteres kompatibel - Ihr Leistungsmesser muss Firmware und Digitalsignalverarbeitung (DSP) ab einer bestimmten Version verwenden. Unter "Überprüfung von Firmware und DSP-Revision des Leistungsmessers" auf Seite 17 finden Sie, wie Sie Ihren Leistungsmesser überprüfen und bei Bedarf eine Erweiterung installieren lassen.

## **Die HP E-Series E9300 Leistungsmessköpfe im Detail**

Die meisten zur Messung von Mittelleistung eingesetzten Leistungsmessköpfe arbeiten entweder mit Thermoelement- oder mit Diodentechnik. Auf Diodentechnik basierende Leistungsmessköpfe sind in der Regel auf die Zuhilfenahme von Korrekturfaktoren angewiesen, um ihren Dynamikbereich über ihren quadratischen Ansprechbereich von normalerweise -70 dBm bis -20 dBm hinaus zu erweitern. Mit dieser Methode lässt sich zwar ein breiter Dynamikbereich erzielen, sie ist jedoch auf Dauerstrichsignale (CW) außerhalb des quadratischen Bereichs beschränkt. Um modulierte Signale präzise messen zu können, müssen diese heruntergefüllt werden bzw. sie müssen sich auf einem niedrigen Pegel befinden, wobei ihre Mittel- und Spitzenleistungspegel im quadratischen Diodenbereich liegen müssen. Eine präzise Messung der Mittelleistung von modulationsübertragenen Signalen auf hohem Pegel ist mit der CW-Korrektionsfaktortechnik nicht durchführbar. Mit speziellen Modulationssensoren lassen sich präzise Messungen erzielen, allerdings bei begrenzter Bandbreite.

Bei den HP E-Serie E9300 Leistungsmessköpfen handelt es sich um RF-Mikrowellen-Leistungsmessköpfe mit weitem Dynamikbereich zur Erfassung von wahren Mittelwerten. Sie bauen auf einem aus Diodenpaar/ Dämpfungsglied/Diodenpaar bestehenden Doppelmesskopf auf, wie er von Szente u. a. im Jahre  $1990<sup>1</sup>$  vorgeschlagen worden ist. In Abbildung 2 ist diese Methode in einem Blockdiagramm dargestellt.

<sup>1.</sup> US Patent Nr. 4943764, übertragen an Hewlett-Packard Company

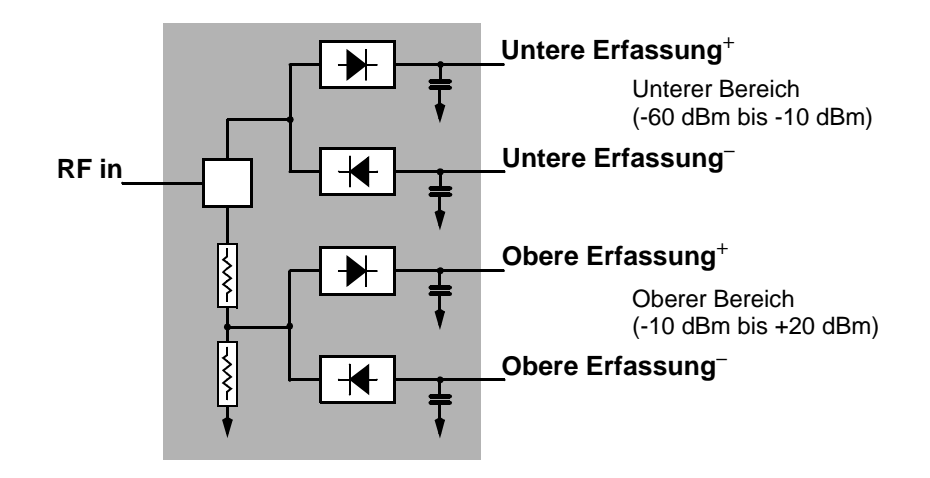

#### **Abbildung 2 Diodenpaar/Dämpfungsglied/Diodenpaar, vereinfachtes Blockdiagramm**

Mit dieser Technik ist sichergestellt, dass die Dioden des angesteuerten Signalwegs in ihrem quadratischen Bereich gehalten werden und der Ausgangsstrom (und die Spannung) proportional zur Eingangsleistung sind. Die Baugruppe Diodenpaar/Dämpfungsglied/Diodenpaar kann unabhängig von der Signalbandbreite den Mittelwert komplexer Modulatiuonsformate über einen breiten Dynamikbereich generieren. Im modifizierten Doppelbereichs-Diodensatz mit integrierter Schicht  $(MBID)^{1}$  sind weitere Verbesserungen enthalten, um die Leistungshandhabung zu verfeinern und dadurch eine präzise Messung von hochwertigen Signalen mit hohen Scheitelfaktoren ohne Schäden<sup>2</sup> am Sensor zu ermöglichen.

Diese Messköpfe erfassen die mittlere RF-Leistung an zahlreichen unterschiedlichen modulierten Signalen und sind von der Modulationsbandbreite unabhängig. Sie eignen sich besonders für die Messung der Mittelleistung von Multiton- und Spread-Spectrum-Signalen,

1. November 1986 Hewlett-Packard Journal, Seite 14-2, "Diode Integrated Circuits for Millimeter-Wave Applications.

2. Die Spezifkationen für die zulässige Höchstleistung finden Sie unter "Maximale Leistung" auf Seite 40"und Seite 52.

### **Einleitung Die HP E-Series E9300 Leistungsmessköpfe im Detail**

wie CDMA, W-CDMA und Digitalfernsehformaten. Darüber hinaus können gepulste TDMA-Signale unter Beachtung der unter "Messung vonTDMA-Signalen" auf Seite 29 beschriebenen Einschränkungen gemessen werden.

Die Ergebnisse werden auf einem kompatiblen<sup>1</sup> Leistungsmesser in logarithmischen (dBm oder dB) oder linearen (Watt oder %) Maßeinheiten angezeigt.

1. Erforderlich ist ein HP EPM-Serie Leistungsmesser gemäß Spezifikation in Abschnitt "Überprüfung von Firmware und DSP-Revision des Leistungsmessers" auf Seite 17

## **Erste Schritte**

## **Eingangsprüfung**

Überprüfen Sie den Versandbehälter auf Schäden. Falls Schäden am Versandbehälter oder Verpackungsmaterial gefunden werden, ist dieses solange aufzubewahren, bis der Inhalt der Lieferung mechanisch und elektrisch überprüft worden ist. Wenn mechanische Schäden vorliegen, melden Sie das bitte der zuständigen Hewlett-Packard Niederlassung. Verwahren Sie beschädigtes Verpackungsmaterial (falls zutreffend) zur Inspektion durch das Transportunternehmen und einen Hewlett-Packard Vertreter auf. Bei Bedarf finden Sie eine Aufstellung der Hewlett-Packard Vertriebs- und Kundendienstniederlassungen auf Seite 74.

## **Überprüfung von Firmware und DSP-Revision des Leistungsmessers**

Vor der Ausführung weiterer Schritte ist sicherzustellen, dass Ihr HP EPM-Serie Leistungsmesser mit der entsprechenden Firmware und DSP-Revison ausgerüstet ist, die für die ordnungsgemäße Funktion Ihres HP E-Serie E9300 Leistungsmesskopf erforderlich ist.

Am Leistungsmesser die folgenden Tasten drücken:  $\left(\frac{System}{Inouts}\right), \left(\frac{More}{Inouts}\right),\right.$ Service, Version.

#### **Einleitung Erste Schritte**

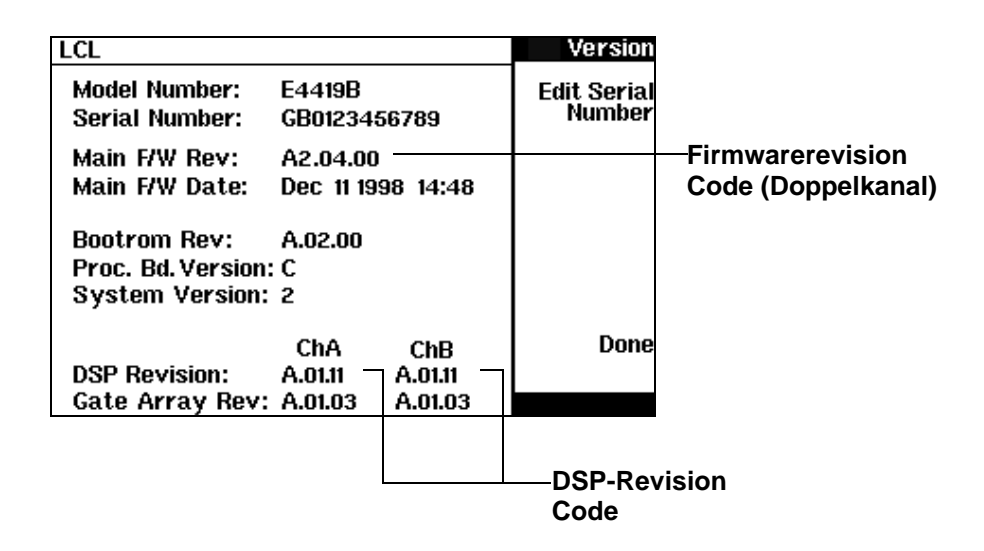

#### **Abbildung 3 Versionsanzeige der Firmware des Leistungsmessers**

Zuerst den Abschnitt **DSP Revision:** prüfen. Freigabe A.01.11 oder höher ist erforderlich. Wenn Ihr Leistungsmesser mit einer älteren Freigabe ausgerüstet ist, wenden Sie sich bitte an die zuständige Kundendienstniederlassung (siehe dazu Seite 74), um eine Aktualisierung in die Wege zu leiten.

Anschließend den Abschnitt **Main F/W Rev:** prüfen. Freigabe A1.04.00 oder höher ist für Einzelkanalmesser erforderlich; Freigabe A2.04.00 oder höher ist für Doppelkanalmesser erforderlich. Bei E9300 Leistungsmessköpfen mit Suffix ''"B" oder "H" ist Firmwareüberarbeitung A1.06.00 für Einzelkanalmesser; bzw. Überarbeitung A2.06.00 oder besser für Doppelkanalmesser erforderlich. Wenn Ihr Leistungsmesser mit einer älteren Freigabe ausgerüstet ist, wenden Sie sich bitte an die zuständige Kundendienstniederlassung (siehe dazu Seite 74), um eine Aktualisierung in die Wege zu leiten.

*HINWEIS:* Sie können die Aktualisierung der Firmware selbst durchführen, wenn die erforderliche DSP-Revison in Ihrem Leistungsmesser installiert ist und Sie Zugang zum World Wide Web haben. Greifen Sie auf http://www.tm.agilent.com/tmo/datasheets/English/HPE4418B.html (bzw. HPE4419B.html) zu und klicken Sie HP 4418B Technical Support unter **Additional Information** an. Beachten Sie die Anweisungen zum Herunterladen der Firmware.

### **Anschlussverbindungen und Nullstellung**

Schließen Sie ein Ende eines HP 11730 Serie Messkopfkabels am HP E-Serie E9300 Leistungsmesskopf und das andere Kabelende an den Kanaleingang des Leistungsmessers an. Warten Sie einige Sekunden, damit der Leistungsmesser die Kalibriertabelle des Leistungsmesskopfs herunterladen kann.

- *VORSICHT:* Der HP9304A Messkopf ist direkt gekoppelt. Bei Gleichspannungen über dem zulässigen Höchstwert (5 VDC) sind Schäden an der Messdiode nicht auszuschließen.
- *HINWEIS:* Anschluss und Trennen von Leistungsköpfen und Kabeln darf nur in Gebäuden ausgeführt werden.

Zur Durchführung eines Nullstellungs- und Kalibrierdurchlaufs nach Aufforderung durch den Leistungsmesser ist folgendermaßen vorzugehen:

- Stellen Sie sicher, dass der HP E-Serie E9300 Leistungsmesskopf von allen Signalen getrennt ist.
- Bei der Nullstellung der Messköpfe E9300B oder E9301B der HP E-Serie ist zunächst das Dämpfungsglied zu entfernen
- Am Leistungsmesser die folgenden Tasten drücken  $\left(\frac{\text{Zero}}{\text{Cal}}\right)$ , Zero (oder Zero A | Zero B ). Während der Nullstellung wird das Symbol Warten angezeigt
- Nach Beendigung der Wartezeit ist der HP E-Serie E9300 Leistungsmesskopf an den Ausgang POWER REF des Leistungsmessers anzuschließen.
- Drücken Sie Cal (oder Cal, Cal A / Cal B ). Während der Nullstellung wird wieder das Symbol Warten angezeigt.

Nach Abschluss sind Leistungsmesser und Leistungsmesskopf fertig zum Anschluss an das Gerät unter Test (GUT). Stellen Sie vor einer Durchführung von Messungen sicher, dass das Dämpfungsglied wieder an die Messköpfe E9300B bzw. E9301B der HP E-Serie angeschlossen ist.

*VORSICHT* Die Messköpfe E9300B oder E9301B der HP E-Serie dürfen - ausgenommen bei der Nullstellung - nicht eingesetzt werden, wenn das Dämpfungsglied nicht angeschlossen ist. Nach einer Nullstellung ist unbedingt darauf zu achten, dass das Dämpfungsglied wieder angeschlossen ist.

**Einleitung** 

#### **Erste Schritte**

*WARNUNG:* **VOR DEM ANSCHLUSS DES LEISTUNGSMESSKOPFS AN ANDERE INSTRUMENTE ist sicherzustellen, dass alle Instrumente an Schutzerde (Masse) angeschlossen sind. Bei einer Unterbrechung der Schutzerde besteht Elektroschockgefahr und Verletzungen sind nicht auszuschließen.**

> Der Messanschluss (für den Anschluss des DUT) ist sowohl an HP E9300A als auch an HP E9301A als Typ-N (Stecker) ausgeführt. Diese Anschlüsse sind mit einem Drehmomentschlüssel anzuziehen. Ziehen Sie den Typ-N Anschluss mit einem 3/4-Zoll Maulschlüssel auf ein Anzugsmoment von 135 Ncm an.

## **Spezifikationen**

Die in Kapitel 3, Spezifikationen und Merkmale,Spezifikationen und Merkmale genannten Spezifikationen sind die Nennleistungen oder Grenzleistung, die zur Überprüfung des Leistungsmesskopfs herangezogen werden können. Diese Spezifikationen gelten NUR bei vorschriftsmäßig kalibrierten Leistungsmessköpfen. Siehe dazu "Kalibrierverfahren für HP E-Serie Leistungsmessköpfe" in Ihrem *Benutzerhandbuch* für HP EPM-Serie Leistungsmesser.

**Messungen durchführen**

#### **In diesem Kapitel finden Sie** In diesem Kapitel wird der Einsatz von HP E-Serie E9300 Leistungsmessköpfen für Messungen von Signalen mit unterschiedlichen Modulationsformaten behandelt. Informationen zu anderen Einsätzen finden Sie im *Benutzerhandbuch* für Ihren HP EPM-Serie Leistungsmesser.

Dieses Kapitel enthält die folgenden Abschnitte:

- "Änderung der Konfiguration des Leistungsmessers" auf Seite 23
- "Messung von Multiton- und Spread-Spectrum-Signalen" auf Seite 25
- "Messung vonTDMA-Signalen" auf Seite 29
- "Messungen elektromagnetischer Verträglichkeit (EMV)" auf Seite 31
- "Messgenauigkeit und -geschwindigkeit" auf Seite 32

## **Änderung der Konfiguration des Leistungsmessers**

Der HP EPM-Serie Leistungsmesser erkennt, wenn ein HP E-Serie E9300 Leistungsmesskopf angeschlossen ist. Die Kalibrierdaten des Messkopfs werden vom Leistungsmesser automatisch gelesen. Darüber hinaus ändern die HP E-Serie E9300 Leistungsmessköpfe die vom Leistungsmesser verwendeten Einstellungen der Auto-Mittelbildung. Auch diese werden automatisch konfiguriert.

|                |                |            |           |           | Maximalleistung                  | Resolutionseinstellung |                |                |                |                            |
|----------------|----------------|------------|-----------|-----------|----------------------------------|------------------------|----------------|----------------|----------------|----------------------------|
|                |                | E9300/1/4A | E9300/1H  | E9300/1B  | des Messkopfs                    |                        |                | 3              |                |                            |
|                |                | 10 dBm     | 20 dBm    | 40 dBm    |                                  |                        |                | 1              | 4              |                            |
|                | Bereich        | 2 dBm      | 12 dBm    | 32 dBm    |                                  | 1                      | 1              | $\overline{4}$ | 16             |                            |
| Messkopfs      |                | -4 dBm     | 6 dBm     | 26 dBm    |                                  | 1                      | 1              | 8              | 32             |                            |
| des            | Oberer         | $-10$ dBm  | 0 dBm     | 20 dBm    |                                  | 1                      | $\overline{4}$ | 16             | 128            |                            |
|                |                |            |           |           |                                  | 1                      | 16             | 64             | 128            |                            |
| Dynamikbereich |                |            |           |           |                                  | 1                      | 1              | 1              | $\overline{4}$ | Anzahl der Mittelbildungen |
|                |                | $-20$ dBm  | $-10$ dBm | 10 dBm    |                                  | 1                      | 1              | $\overline{2}$ | 16             |                            |
|                | <b>Bereich</b> | $-30$ dBm  | $-20$ dBm | 0 dBm     |                                  | 1                      | $\overline{2}$ | 16             | 64             |                            |
|                | Unterer        | $-40$ dBm  | $-30$ dBm | $-10$ dBm |                                  | $\overline{4}$         | 16             | 128            | 256            |                            |
|                |                | $-50$ dBm  | $-40$ dBm | $-20$ dBm |                                  | 32                     | 64             | 256            | 256            |                            |
|                |                |            |           |           | Mindestleistung<br>des Messkopfs |                        |                |                |                |                            |

**Abbildung 4 Einstellungen der Auto-Mittelbildung**

## Messungen durchführen **Änderung der Konfiguration des Leistungsmessers**

*HINWEIS:* Diese Werte gelten nur für den Leistungsmesserkanal, der an den HP E-Serie E9300 Leistungsmesskopf angeschlossen ist und nur solange, wie der Messkopf angeschlossen ist. Einstellungen für die Mittelbildung lassen sich außerdem manuell konfigurieren. Bei Bedarf siehe "Erzielung stabiler Ergebnisse mit TDMA-Signalen" auf Seite 29.

## **Messung von Multiton- und Spread-Spectrum-Signalen**

Zur Erzielung einer hohen Übertragungsrate innerhalb einer vorgegebenen Bandbreite setzen zahlreiche Übertragungsmethoden Phasen- und Amplitudenmodulation (I und Q) ein. Dazu zählen CDMA, W-CDMA und Digitalfernsehen. Diese Signale zeigen ein charakteristisches Bild in der Anzeige eines Spektrumanalysators — ein rauschähnliches Signal mit hoher Amplitude und Bandbreiten bis 20 MHz. In Abbildung 5 ist ein Digitalfernsehsignal mit 8 MHz Bandbreite dargestellt.

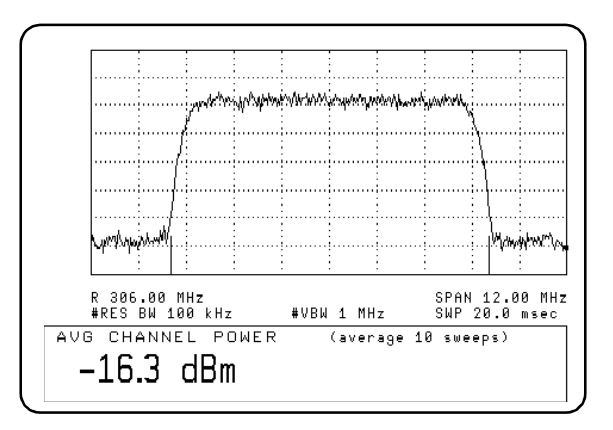

#### **Abbildung 5 Spread-Spectrum-Signal**

Vor Einführung der HP E-Serie E9300 Leistungsmessköpfe war für Mittelleistungsmessungen über einen breiten Dynamikbereich dieser Signale entweder eine abgestimmte/zeitproportionale Signalanalysatormethode oder ein an Leistungsmessköpfe, Dämpfungsglieder und einen Leistungsverteiler angeschlossener Doppelkanal-Leistungsmesser erforderlich.

Die Diodenpaar/Dämpfungsglied/Diodenpaar Architektur der HP E-Serie E9300 Leistungsmessköpfe eignet sich hervorragend für die Messung der Mittelleistung dieser Signale. Die Messköpfe haben einen breiten Dynamikbereich (-60 dBm bis +20 dBm) und sind von der Bandbreite unabhängig.

### Messungen durchführen **Messung von Multiton- und Spread-Spectrum-Signalen**

Einige Formate der Signalmodulation, wie z. B. Orthogonal-Frequenzmultiplexing (OFDM) und CDMA, weisen große Scheitelfaktoren auf. Die HP E-Serie E9300 Leistungsmessköpfe können +20 dBm Mittelleistung auch bei Vorliegen von +13 dB Spitzenwerten messen, solange die Spitzenimpulsdauer weniger als 10 Mikrosekunden beträgt. Für Hochleistungsanwendungen, wie z. B. Testen der Zentralstation, sind die Messköpfe E9300/1B und E9300/1H einzusetzen.

## **CDMA Signalmessungen**

Abbildung 6 und Abbildung 7 sind die bei Messungen von CDMA-Signalen typischen Ergebnisse zu entnehmen. In diesen Beispielen erfolgt die Fehlerbestimmung durch Messen der Quelle an der untersuchten Amplitude mit und ohne CDMA-Modulation. Die Dämpfung wird solange verstärkt, bis sich der Untrschied zwischen den beiden Werten nicht weiter ändert. Am Dauerstrichmesskopf (CW) in Abbildung 6 werden Korrekturfaktoren eingesetzt, um für außerhalb seines quadratischen Einsatzbereichs liegende Leistungsebenen zu kompensieren.

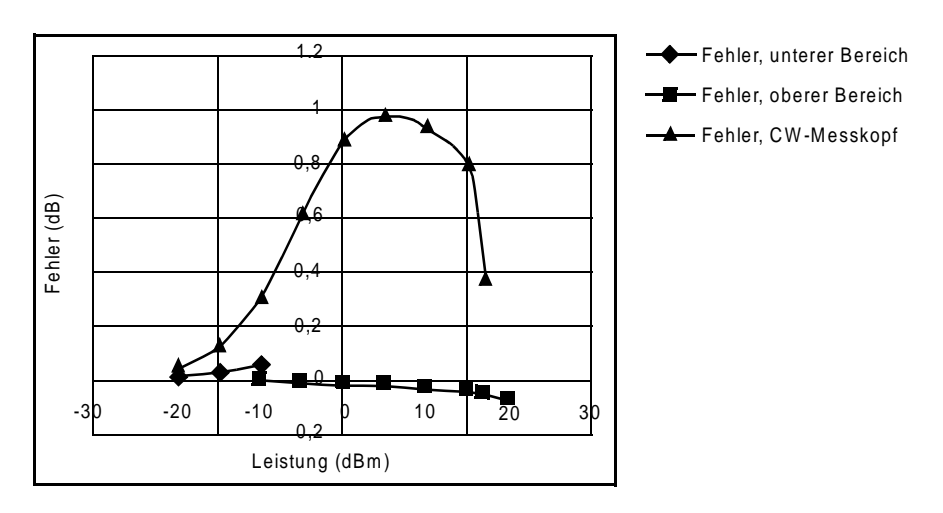

**Abbildung 6 Breitband-CDMA-Fehler, HP E-Serie E9300 Leistungsmesskopf im Vergleich mit korrigiertem CW-Messkopf**

## Messungen durchführen **Messung von Multiton- und Spread-Spectrum-Signalen**

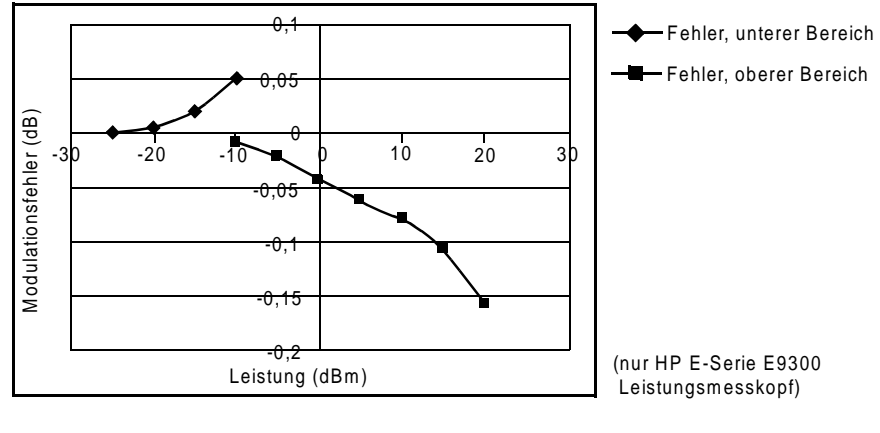

**Abbildung 7 CDMA (IS-95A): 9Ch Fwd**

## Messungen durchführen **Messung von Multiton- und Spread-Spectrum-Signalen**

## **Messung von Multiton-Signalen**

Über den breiten Dynamikbereich hinaus verfügen die HP E-Serie E9300 Leistungsmessköpfe auch über einen ausgesprochen flachen Kalibrierfaktor/ Frequenzgang über den gesamten Frequenzbereich, siehe dazu Abbildung 8. Dies eignet sich besonders zur Messung von Verzerrungen der Verstärkerintermodulation, bei der ein Teil des Multiton-Prüfsignals um mehrere hundert MHz versetzt sein kann.

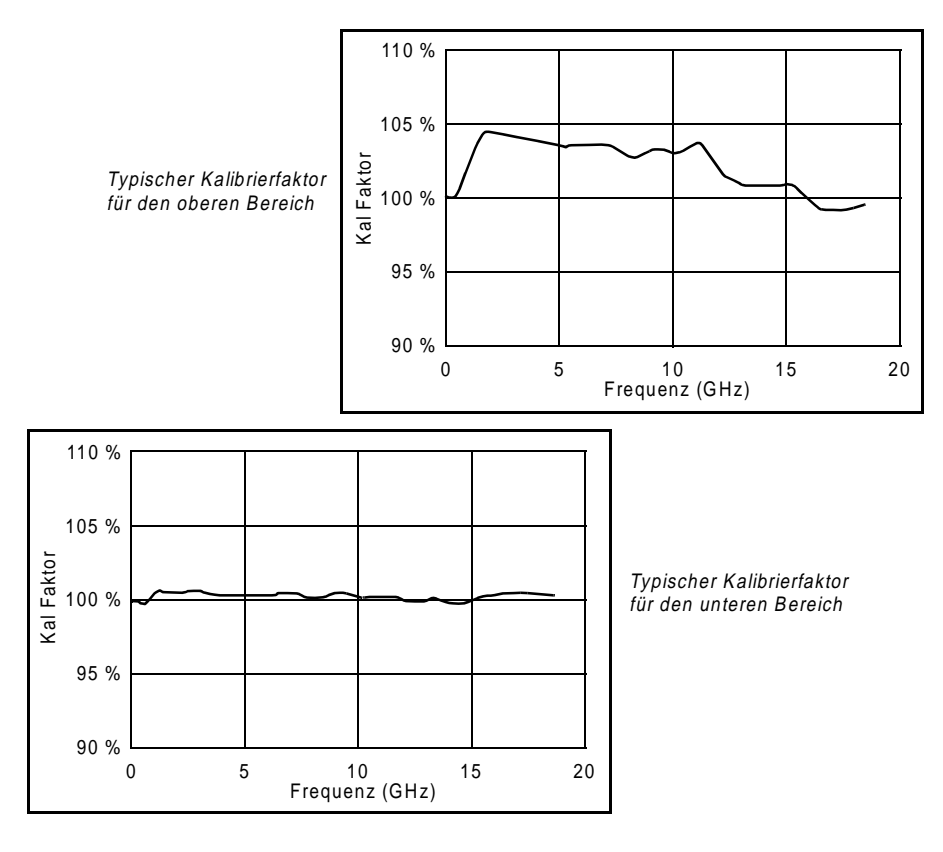

**Abbildung 8 Kalibirierfaktor als Funktion der Frequenz**

Mit Hilfe der Taste  $\frac{\text{Frequency}}{\text{Cal Fac}}$  am Leistungsmesser einfach eine geeignete Kalibrierfaktor-Einzelfrequenz für Ihre Messung auswählen.

## **Messung vonTDMA-Signalen**

## **Einsatz von Leistungsmesser und Messkopf**

Die von den Diodendetektoren im Leistungsmesskopf generierten Spannungen können sehr klein sein. Verstärkung und Signalaufbereitung sind notwendig, um präzise Messungen zu ermöglichen. Das wird mit der Ausgabe einer 220 Hz (440 Hz im Schnellmodus) Rechteckwelle durch den Leistungsmesser erzielt, um einen Zerhackerverstärker im Leistungsmesskopf zu treiben. Vom Leistungsmesser wird Digitalsignalverarbeitung (DSP) der generierten Rechteckwelle eingesetzt, um die Ausgabe des Leistungsmesskopfs wiederherzustellen und den Leistungspegel präzise zu berechnen.

Die Zerhackerverstärkertechnik sorgt für Rauschfestigkeit und ermöglicht große räumliche Abstände zwischen Leistungsmesskopf und Leistungsmesser (Kabel der HP 11730 Serie sind bis 61 Meter Länge erhältlich). Zusätzliche Mittelbildung unterstützt die Reduzierung der Rauschempfindlichkeit.

## **Erzielung stabiler Ergebnisse mit TDMA-Signalen**

Die Einstellungen für die Mittelbildung im Leistungsmesser sollen eine Rauschreduzierung bei der Messung von Dauerstrichsignalen (CW) erzielen. Die erste Messung eines Impulssignals kann instabil sein und an den weniger wichtigen Ziffern der Anzeige kann Zittern auftreten. Bei Impulssignalen muss das Mittelungsintervall verlängert werden, um eine Messung über zahlreiche Zyklen des Impulssignals zu ermöglichen.

Bei der Einstellung der Mittelbildung ist folgendermaßen vorzugehen:

*HINWEIS:* Im Beispiel sind Tastenaufschriften eines Einzelkanal-Leistungsmessers abgebildet. Doppelkanal-Leistungsmesser sind nahezu identisch, bei den Softkey-Aufschriften kommt lediglich die Kanalkennzeichnung hinzu.

- 1 Die Tasten (System), Input Settings, More drücken. Die Softkey-Taste Filter drücken, um das Menü Filter zu öffnen.
- **2** Die Filtereinstellungen werden unter der Aufschrift der Softkey-Taste Length

## Messungen durchführen **Messung vonTDMA-Signalen**

angezeigt. Zur Änderung dieser Einstellungen zuerst die Softkey-Taste Mode Man Auto drücken und Man hervorheben, um den manuellen Modus einzustellen.

**3** Die Taste Length drücken und mit Hilfe von  $\{\rightarrow\}$ ,  $\{\forall\}$ ,  $\{\forall\}$  oder  $\{\n\}\}$  die erforderliche Mittelbildung einstellen. Zur Bestätigung Ihrer Eingabe die Taste Enter drücken.

#### *HINWEIS:* Stellen Sie darüber hinaus durch Ausschalten der Stufenerfassung sicher, dass das Filter nicht während der Erfassung einer Stufenzunahme oder -abnahme in der Leistung zurückgestellt wird.

Die Stufenerfassung wird folgendermaßen ausgeschaltet:

- 1 Die Tasten (System), Input Settings , More drücken.
- 2 Die Taste Filter drücken, um auf das Menü Filter zuzugreifen.
- **3** Die Taste Step Det Off On drücken, um Off hervorzuheben.

In der *Programmieranweisung* für HP EPM-Serie Leistungsmesser finden Sie im Abschnitt "Einstellung von Bereich, Resolution und Genauigkeit" Angaben zur Konfiguration dieser Parameter mit Hilfe der Fernschnittstelle.

## **Erzielung von stabilen Ergebnissen mit GSM-Signalen**

Signale, deren Impulsfolgefrequenz (PRF) in der Nähe eines Vielfachen oder Sub-Vielfachen des 220 Hz Zerhackerverstärkers liegen, generieren eine Mischfrequenz, die sich zwischen PRF und 220 Hz befindet. Steuerung über die Filtreinstellung ist auch in diesem Fall zur Erzielung stabiler Ergebnisse notwendig.

Die PRF eines GSM-Signals beträgt etwa 217 Hz und benötigt daher mehr Mittelbildung als die meisten anderen TDMA-Signale. Mit Hilfe der Filtereinstellung ist Length einzustellen, um eine stabile Messung zu erzielen. In Versuchen hat eine Length -Einstellung von 148 optimale Ergebnisse gezeigt. Wenn schnellere Messungen gefordert werden, lassen sich auch mit Einstellungen in der Größenordnung von 31 oder 32 akzeptable Ergebnisse erzielen.

## **Messungen elektromagnetischer Verträglichkeit (EMV)**

Der niedrige Frequenzbereich des HP H9304A eignet sich hervorragend für die Durchführung von EMV-Messungen gemäß Anforderungen der CISPR (Comite International Special Perturbations Radioelectriques), sowie Prüfanwendungen für elektromagnetische Störung (EMS), z. B. Prüfung der Strahlungsfestigkeit (IRC61000-4-3).

Direkte Kopplung der Eingangsleistung des HP E9304A ermöglicht eine ausgezeichnete Erfassung des niedrigen Frequenzbereichs. Allerdings beeinträchtigt jede vorhandene und mit dem Signal vermischte Gleichspannung die Genauigkeit der Leistungsmessung - siehe dazu Abbildung 11 auf Seite 41.

*VORSICHT:* Der HP9304A Messkopf ist direkt gekoppelt. Bei Gleichspannungen über dem zulässigen Höchstwert (5 VDC) sind Schäden an der Messdiode nicht auszuschließen.

## **Messgenauigkeit und -geschwindigkeit**

Im Leistungsmesser können keine internen Bereiche eingestellt werden. Die einzigen von Ihnen einstellbaren Bereiche sind diejenigen der HP E-Serie E9300 Leistungsmessköpfe (und anderer HP E-Serie Leistungsmessköpfe). Mit einem HP E-Serie E9300 Leistungsmesskopf kann der Messbereich entweder automatisch oder manuell eingestellt werden. Setzen Sie die automatische Messbereichswahl ein, wenn nicht sicher sind in welchen Bereich die zu messenden Leistungspegel fallen.

*VORSICHT:* Um Schäden an Ihrem Messkopf zu verhindern, dürfen die unter "Maximale Leistung" auf Seite 40 angegebenen Leistungspegel nicht überschritten werden. Der HP9304A Messkopf ist direkt gekoppelt. Bei Gleichspannungen über dem zulässigen Höchstwert (5 VDC) sind Schäden an der Messdiode nicht auszuschließen.

## **Einstellung des Messbereichs**

Es sind zwei manuelle Einstellungen möglich, in den E9300 Leistungsmessköpfen der HP E-Serie wird im Bereich NIEDRIG der empfindlichere Messweg und im Bereich HOCH der gedämpfte Messweg eingesetzt (siehe dazu Tabelle 1).

**Tabelle 1 Messbereiche**

| <b>Messkopf</b> | <b>Bereich NIEDRIG</b>  | <b>Bereich HOCH</b>        |
|-----------------|-------------------------|----------------------------|
| E9300/1/4A      | $-60$ dBm bis $-10$ dBm | $-10$ dBm bis $+20$ dBm    |
| E9300/1B        | $-30$ dBm bis $+20$ dBm | $+20$ dBm bis $+44$<br>dBm |
| E9300/1H        | $-50$ dBm bis 0 dBm     | $0$ dBm bis $+30$ dBm      |

Die Standardeinstellung ist AUTO. In der Einstellung AUTO ist der Übergangswert von der eingesetzten Ausführung des Messkopfs abhängig. (siehe dazu Tabelle 2):

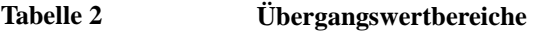

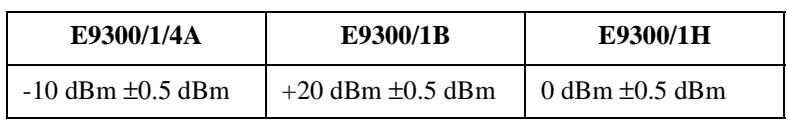

Der Leistungsmesser ist folgendermaßen zu konfigurieren:

*HINWEIS:* Im Beispiel sind Tastenaufschriften eines Einzelkanal-Leistungsmessers abgebildet. Doppelkanal-Leistungsmesser sind nahezu identisch, bei den Softkey-Aufschriften kommt lediglich die Kanalkennzeichnung hinzu.

- 1 Die Tasten  $\left(\frac{System}{InputStream}\right)$ , Input Settings drücken. Die aktuelle Einstellung wird unter der Softkey-Taste Range angezeigt.
- 2 Zur Änderung die Tasten Range drücken. Es wird ein Einblendfenster angezeigt. Heben Sie Ihre Auswahl mit Hilfe von  $\left( \bigtriangleup \right)$  oder  $\left( \bigtriangledown \right)$  hervor.

Zur Bestätigung Ihrer Auswahl die Taste Enter drücken.

Im Abschnitt "Einstellung von Bereich, Resolution und Genauigkeit" der *Programmieranweisung* für HP EPM-Serie Leistungsmesser finden Sie Angaben zur Konfiguration dieser Parameter mit Hilfe der Fernschnittstelle.

## **Überlegung zur Messung**

Obwohl die Automatische Messbereichswahl ein akzeptabler Ausgangspunkt ist, eignet sie sich nicht für alle Messungen. Signalbedingungen wie z. B. Scheitelfaktor oder Arbeitszyklus können dazu führen, dass der Leistungsmesser einen Bereich ansteuert, der nicht der optimalen Konfiguration für Ihre besonderen Messanforderungen entspricht. Bei Signalen mit Mittelleistungspegeln im Bereich des Übergangspunkts ist erforderlich, dass Sie Ihre Anforderungen hinsichtlich Messgenauigkeit und -geschwindigkeit in die Überlegungen einbeziehen. Wenn ein Impulsignal bei Einsatz eines HP E9300/1/4A Messkopfs mit einem Übergangspunkt von -10 ± 0,5 dBm z. B. folgendermaßen konfiguriert ist:

# Messungen durchführen **Messgenauigkeit und -geschwindigkeit**

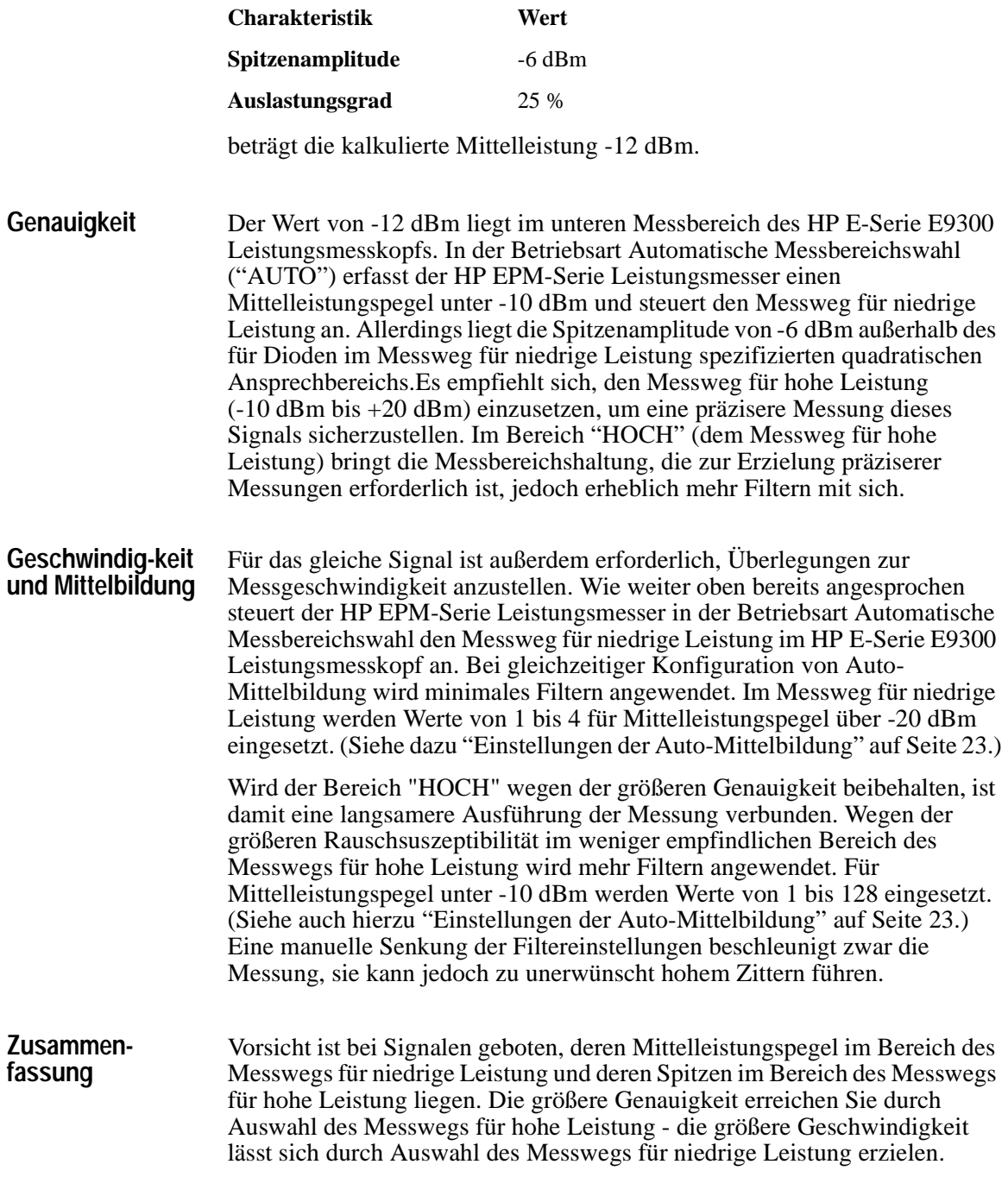
# **Spezifikationen und Merkmale**

# **Einleitung**

Bei den HP E-Serie E9300 Leistungsmessköpfen handelt es sich um mittelbildende Leistungsmessköpfe mit einem weiten Dynamikbereich, die für den Einsatz mit HP EPM-Serie Leistungsmessern vorgesehen sind.

Diese Spezifikationen gelten NUR nach Durchführung einer vorschriftsmäßigen Kalibrierung des Leistungsmessers und beziehen sich, soweit nicht anders angegeben, auf Dauerstrichsignale (CW). Die Spezifikationen beziehen sich, soweit nicht anders angegeben, auf den Temperarurbereich von 0°C bis +55°C.

Die für den Temperarurbereich  $25^{\circ}$ C  $\pm 10^{\circ}$ C genannten Spezifikationen gelten für 15% bis 75% relative Luftfeuchtigkeit und erfüllen die Prüfbedingungen für Standardumgebungen gemäß Definition in TIA/EIA/ IS-97-A und TIA/EIA/IS-98- $A^1$ .

Die HP E-Serie E9300 Leistungsmessköpfe verfügen über zwei getrennte Messwege (die Messwege für hohe und für niedrige Leistung):

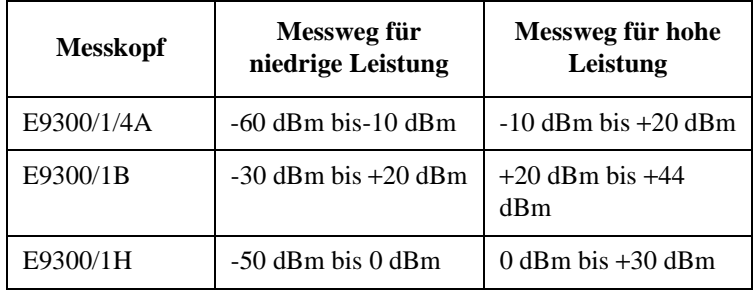

1. TIA ist der Verband der Telekommunikationsindustrie; EIA ist der Verband der elektronischen Industrie.

TIA/EIA/IS-97-A ist die empfohlene Mindestgütenorm für Grundgeräte, die sich für den Einsatz in mobilen Zellularstationen mit Breitband-Spread-Spectrum und zwei Betriebsarten eignen.

TIA/EIA/IS-98-A ist die empfohlene Mindestgütenorm für mobile Zellularstationen mit Breitband-Spread-Spectrum und zwei Betriebsarten.

#### Spezifikationen und Merkmale **Einleitung**

Einige Spezifikationen beziehen sich auf Einzelmesswege bei automatischem Übergangspunkt von -10 dBm für den E9300/1/4A, 20 dBm für den E9300/1B und 0 dBm für den E9300/IH.

Einige Spezifikationen beziehen sich auf Einzelmesswege, der automatische Übergangspunkt liegt bei -10 dBm.

Bei den Kursivschrift genannten weiteren Merkmalen handlet es sich um Angaben, die den Einsatz von Leistungsmessköpfen unterstützen, sie enthalten typische, jedoch nicht garantierte Leistungsparameter. Diese Merkmale erscheinen entweder in *Kursivschrift* oder sind als "*typisch*", "*nominal*" oder "*annähernd*" kenntlich gemacht.

# **Spezifikationen für den Leistungsmesskopf E9300/1/4A**

# **Frequenz-bereich**

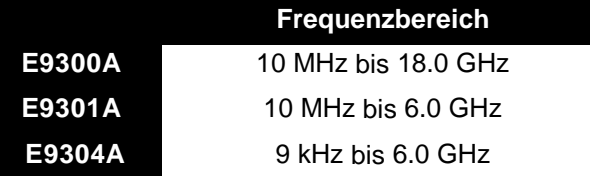

**Anschlusstyp** Typ - N (Stecker) 50 Ohm

#### **Maximales SWR** (25°C±10°C)

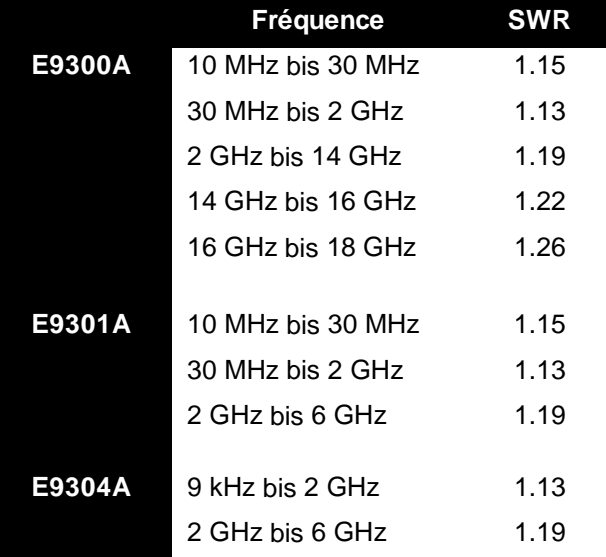

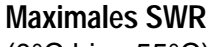

(0°C bis +55°C)

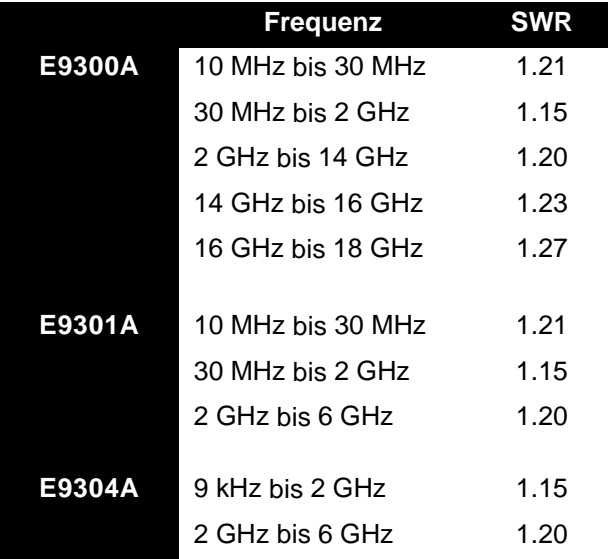

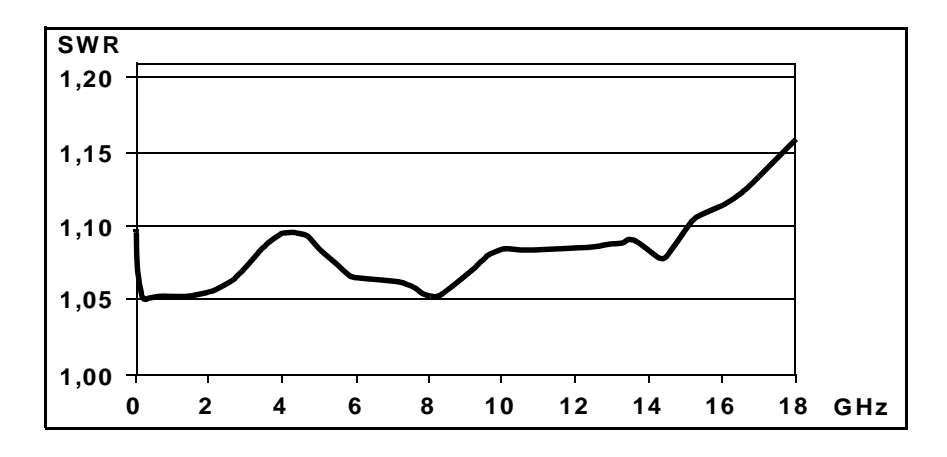

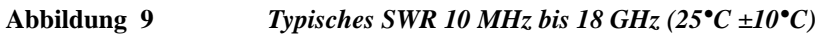

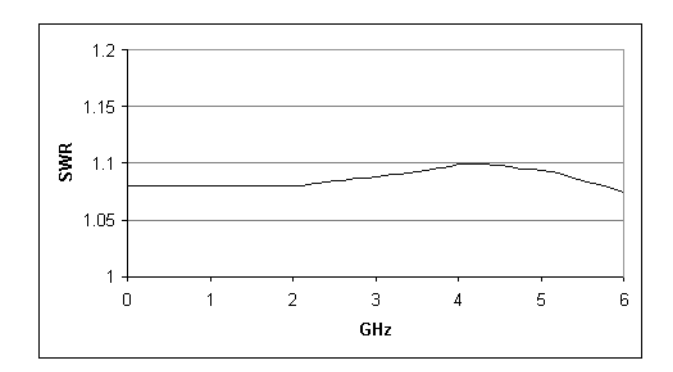

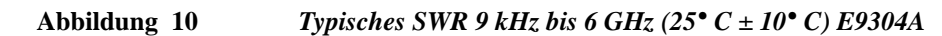

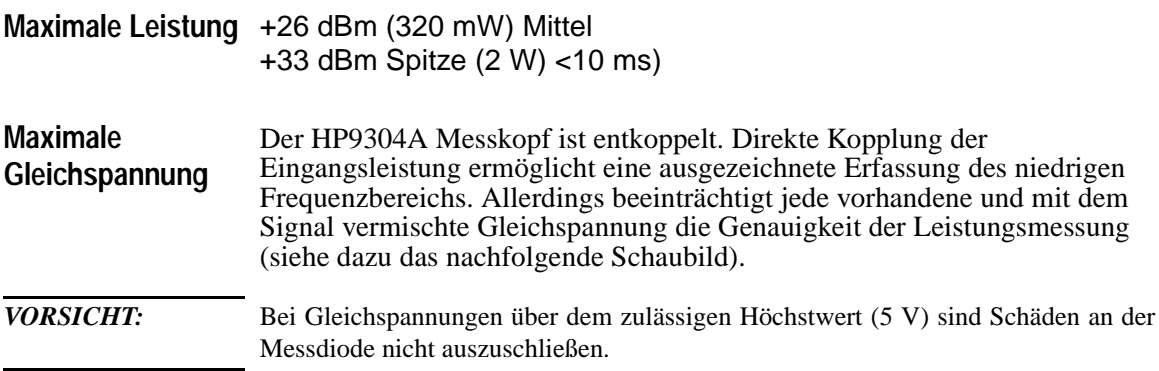

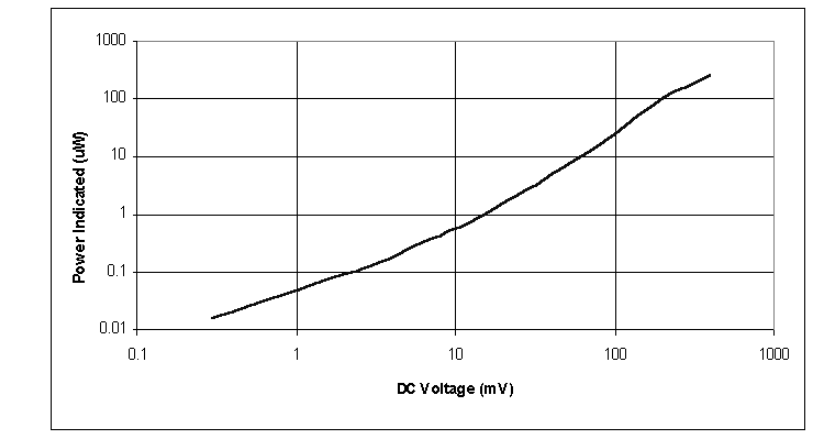

Maximal zulässige Gleichspannung: 5 VDC (nur E9304A)

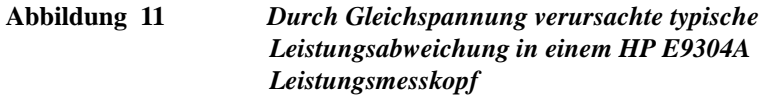

#### **Leistungs-linearität** Nach Nullstellung und Kalibrierung unter gegebenen Umgebungsbedingungen.

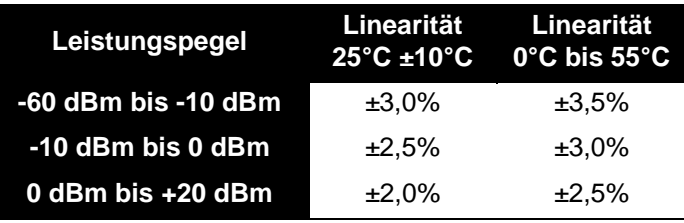

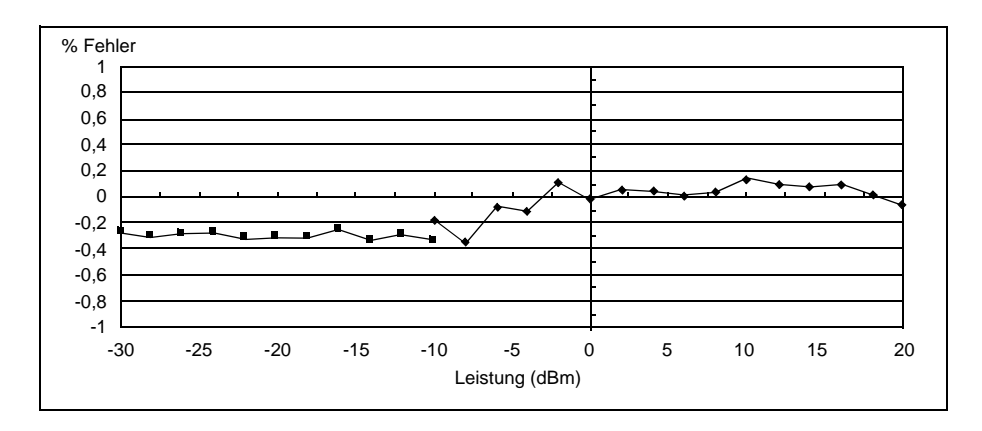

**Abbildung 12** *Typische Leistungslinearität bei 25°C, nach Nullstellung und Kalibrierung mit zugehöriger Messunschärfe*

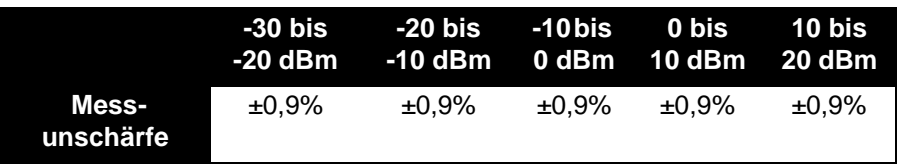

*HINWEIS: Tritt nach der Kalibrierung eine Temperaturänderung ein, ist der Zusatzleistungslinearitätsfehler (nachfolgende Tabelle) zu den weiter oben angegebenen Spezifikationen für Leistungslinearität zu addieren, wenn auf eine erneute Kalibrierung des Messkopfs verzichtet werden soll. Der zulässige typische Zusatzleistungslinearitätsfehler aufgrund einer Temperaturänderung nach der Kalibrierung bei 25°C beläuft sich für geringfügige Temperaturänderungen auf* <sup>±</sup>*0,15%/°C (gilt nach der Nullstellung des Messkopfs). Bei größeren Änderungen siehe nachfolgende Tabelle.*

**Durch Temperaturänderu ng verursachter Zusatzleistungslin earitätsfehler**

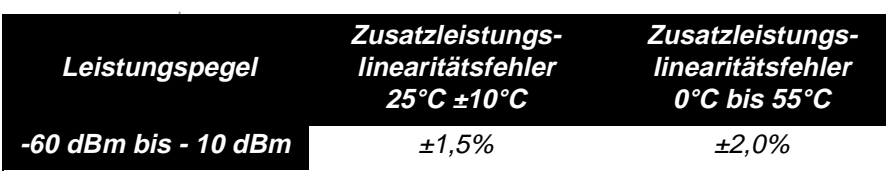

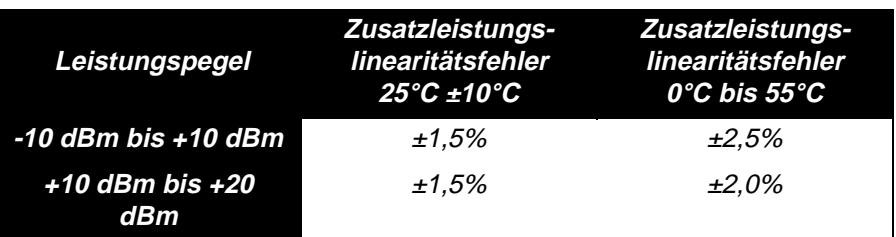

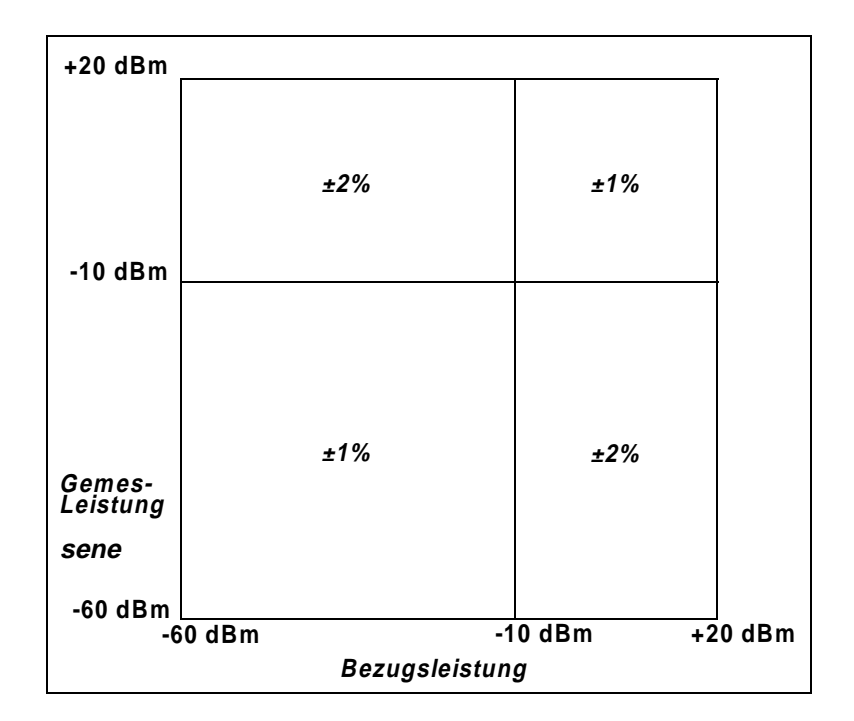

#### **Abbildung 13** *Linearität der Leistungsmessung im relativen Modus mit HP EPM Leistungsmesser bei 25°C ±10°C (typisch)*

Abbildung 13 stellt die typische Messunschärfe bei der Durchführung einer relativen Leistungsmessung unter Verwendung des gleichen Leistungsmesserkanals und des gleichen Leistungsmesskopfs für die Messung des Bezugswerts und Messwerts dar. In der Abbildung wird vorausgesetzt, dass beim Übergang von dem als Referenz eingesetzten auf den zu messenden Leistungspegel unwesentliche Änderungen in der Frequenz und Fehlanpasssung auftreten.

**Übergangs-punkt** Die HP E-Serie E9300 Leistungsmessköpfe verfügen über zwei getrennte Messwege. Ein Messweg für niedrige Leistung von -60 dBm bis -10 dBm, und ein Messweg für hohe Leistung von -10 dBm bis +20 dBm. Der Leistungsmesser steuert automatisch den korrekten Messweg an. **Übergangspunkthysterese** wurde eingeführt, um unnötige Übergänge zu verhindern, wenn der Leistungspegel im Bereich des -10 dBm Punkts liegt. Bei steigendem Leistungspegel sorgt die Hysterese dafür, dass der Messweg für niedrige Leistung bis etwa -9,5 dBm beibehalten wird, bei Überschreiten dieser Leistung wird der Messweg für hohe Leistung angesteuert. Bei abnehmendem Leistungspegel wird der Messweg für hohe Leistung bis etwa -10,5 dBm beibehalten, unterhalb dieser Leistung wird der Messweg für niedrige Leistung angesteuert.

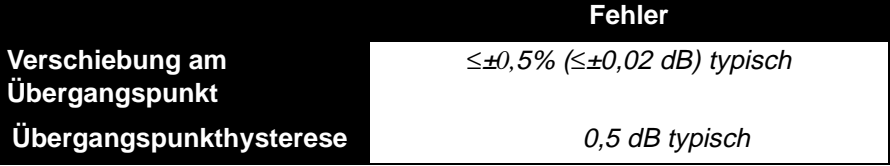

#### **Nullstellung, Nullpunktverschie bung und Messstörung**

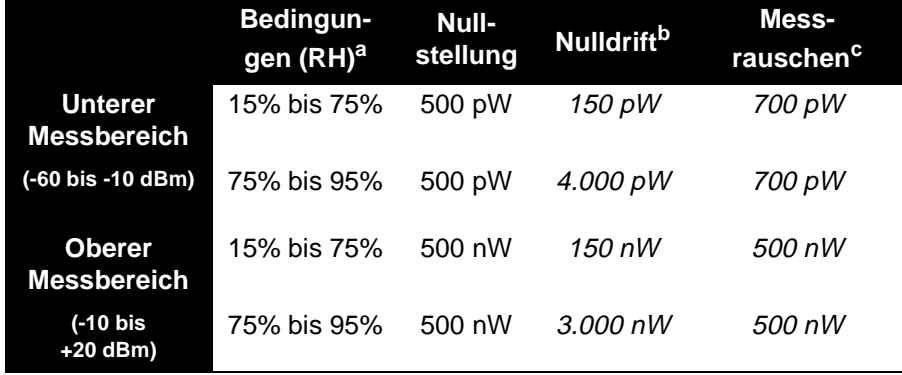

a.RH ist die Abkürzung für relative Luftfeuchtigkeit.

b.Bei konstanter Temperatur innerhalb einer Stunde nach Nullstellung nach 24 stündigem Aufwärmen des Leistungsmessers mit angeschlossenem Messkopf.

c.Die Anzahl der Mittelbildungen bei 16 im **Normalmodus** und 32 im **x2-Modus**, bei konstanter Temperatur, gemessen über ein Intervall von einer Minute und zwei Standardabweichungen.

**Einschwingzeit** Im **SCHNELLMODUS** (unter Einsatz des Free-Run-Triggers) beträgt die Einschwingzeit für einen Schritt, der die Leistung um 10 dB verringert:

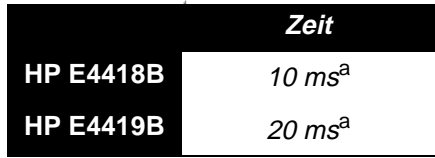

a.Wenn der Leistungsschritt über den autom. Übergangspunkt des Messkopfs hinausgeht, verlängert sich die Zeit um 25 ms.

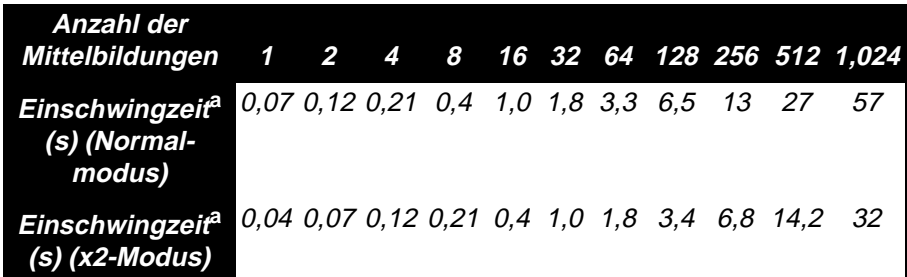

a.Manuelles Filter, leistungsenkender Schritt - 10 dB (keine Überschreitung des Übergangspunkts)

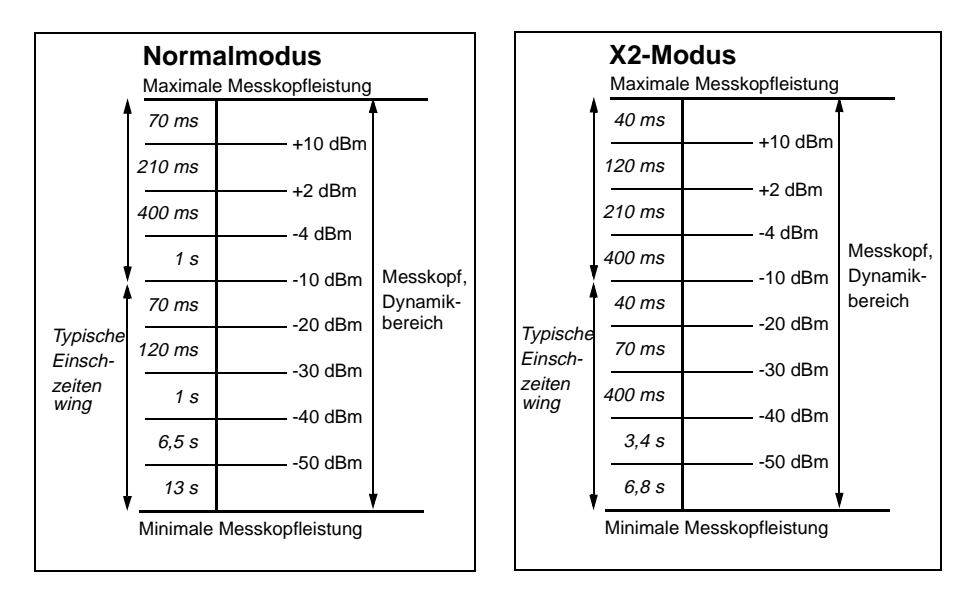

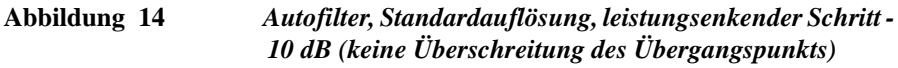

**Kalibrierfaktor und Reflektions-grad** Die Daten für Kalibrierfaktor (CF) und Reflektionsgrad (Rho) sind auf einem dem Leistungsmesskopf beiliegenden Datenblatt angegeben. Diese Daten sind spezifisch für jeden Messkopf. Wenn mehrere Messköpfe vorhanden sind, ist die auf dem Datenblatt angegebene Seriennummer mit der des eingesetzten Leistungsmesskopfs zu vergleichen. Der CF korrigiert den Frequenzgang des Messkopfs. HP EPM-Serie Leistungsmesser lesen die im Messkopf gespeicherten CF-Daten automatisch und setzen diese bei der Durchführung von Korrekturen ein.

> Die Beziehung zwischen Reflektionsgrad (Rho oder ρ) und SWR entspricht folgender Formel:

$$
SWR = \frac{1+\rho}{1-\rho}
$$

Die Höchstwerte für Messunschärfe der CF-Daten sind in den nachstehenden Tabellen angegeben.

Da die HP E-Serie E9300 Leistungsmessköpfe über zwei getrennte Messwege (für hohe und für niedrige Leistung) verfügen, treffen für jeden

Messkopf zwei Tabellen zur Messunschärfe des Kalibrierfaktors zu. Die Analyse der Messunschärfe zur Kalibrierung der Messköpfe wurde gemäß ISO-Vorschrift durchgeführt. Bei den auf dem Kalibrierschein angegebenen Daten zur Messunschärfe handelt es sich um expandierte Messunschärfe mit einem Sicherheitsgrad von 95% und dem Erfassungsfaktor 2.

#### **Unbestimmtheit des Kalibrierfaktors**

(Messweg für niedrige Leistung, -60 bis -10 dBm)

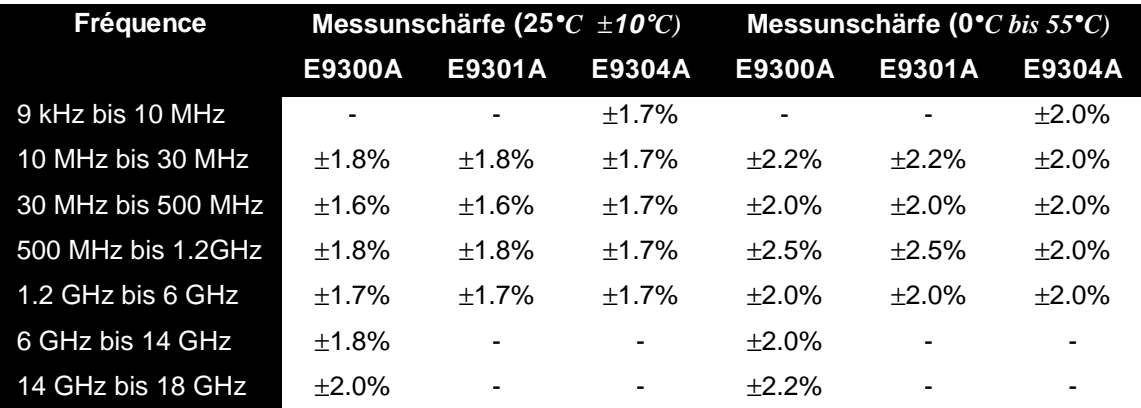

### **Unbestimmtheit des Kalibrierfaktors**

(Messweg für hohe Leistung, -10 bis +20 dBm)

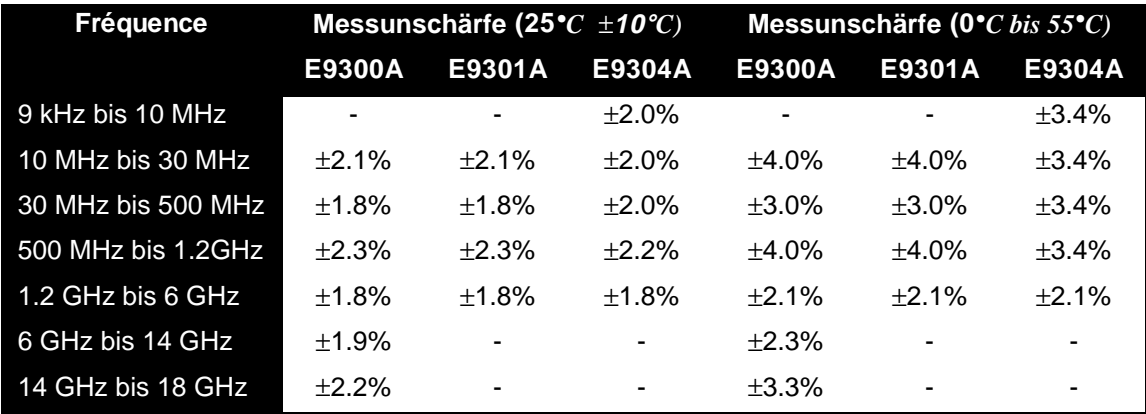

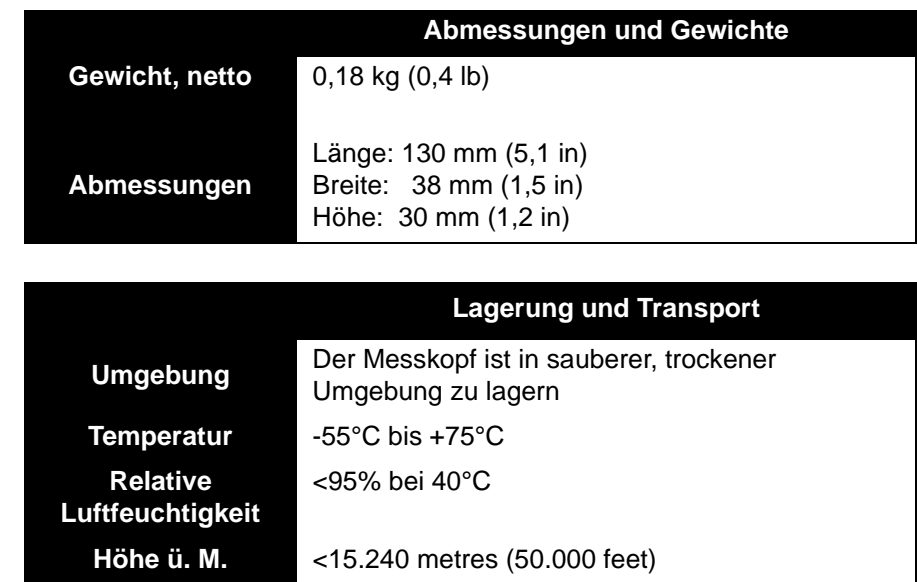

 $A$ **Ilgemein** 

# **Spezifikationen für die Leistungsmessköpfe E9300/1B und H**

### **Frequenzbereich**

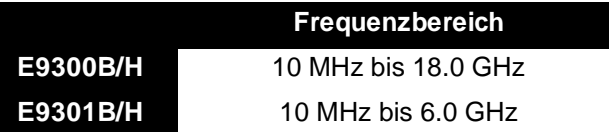

**Anschlusstyp** Typ - N (Stecker) 50 Ohm

## **Maximale SWR**

(25°C±10°C)

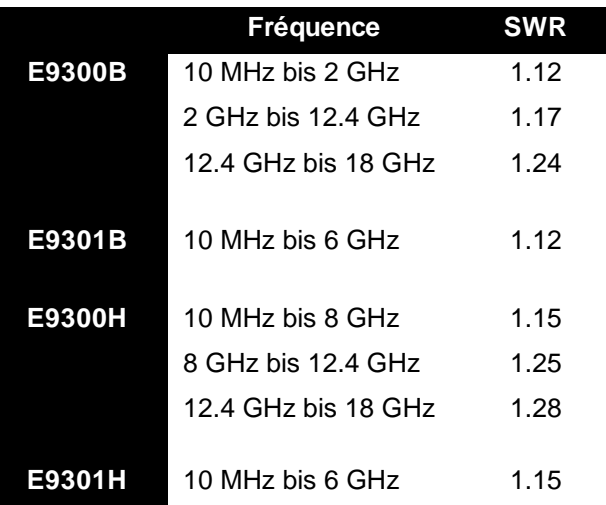

**Maximale SWR**

(0°C bis +55°C)

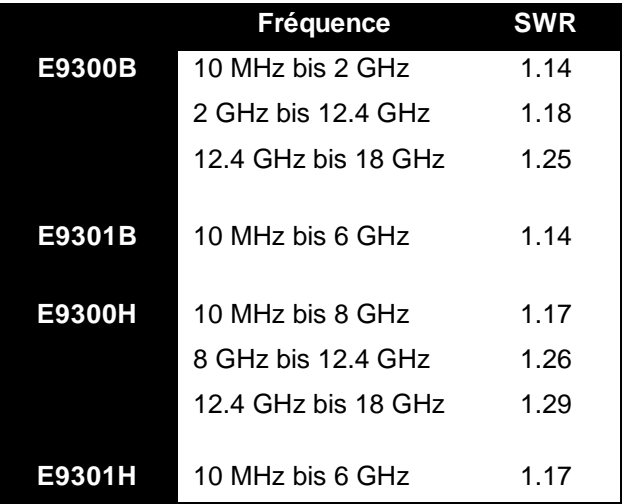

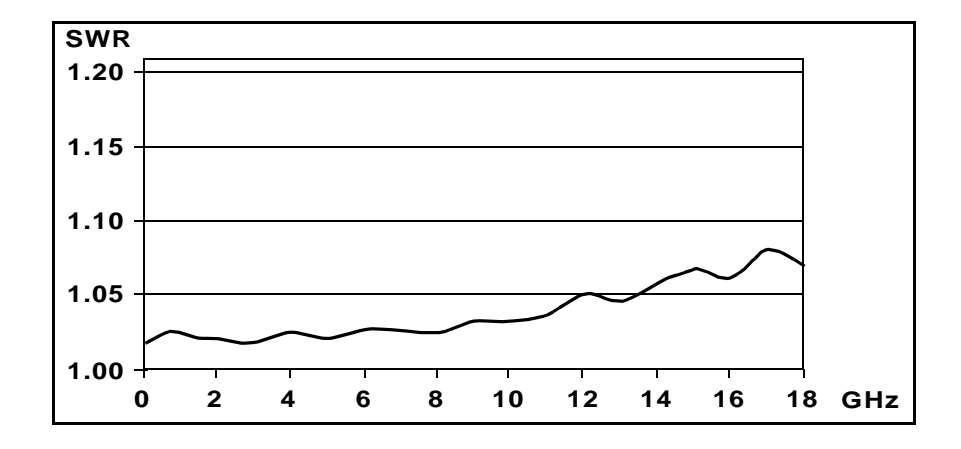

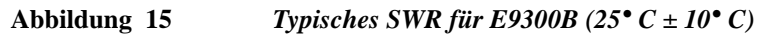

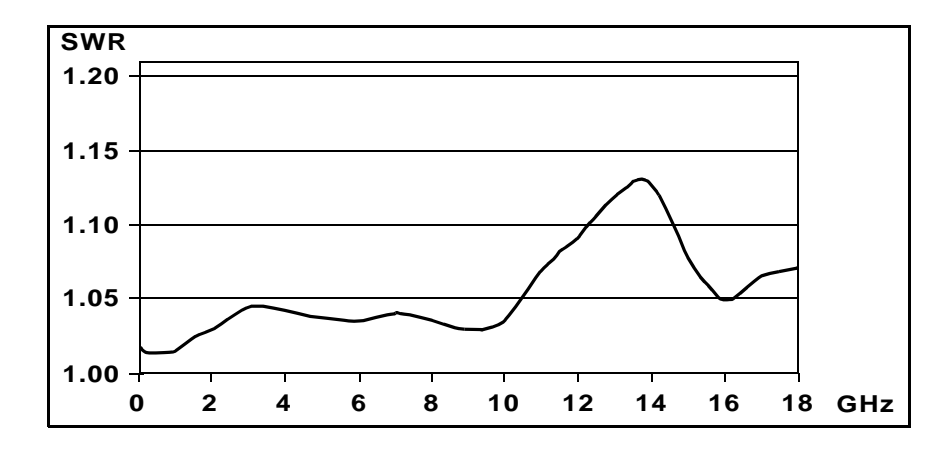

**Abbildung 16** *Typisches SWR für E9300B 10 MHz bis 18 GHz (25° C ± 10° C)*

## **Maximale Leistung**

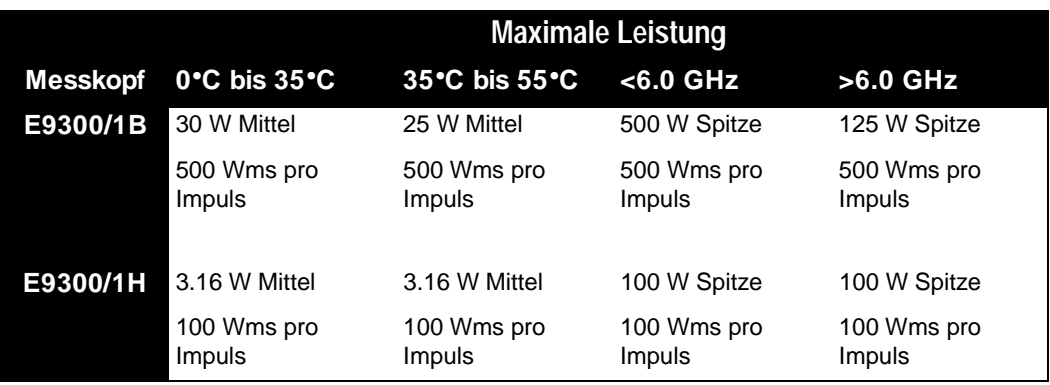

#### **Leistungslinearität** Nach Nullstellung und Kalibrierung unter gegebenen Umgebungsbedingungen.

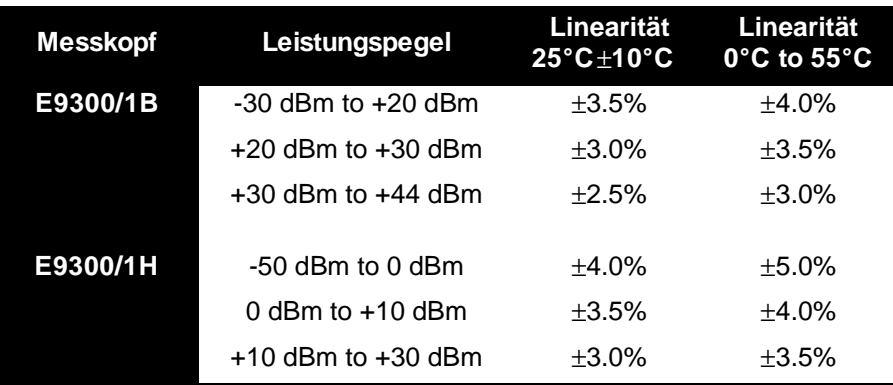

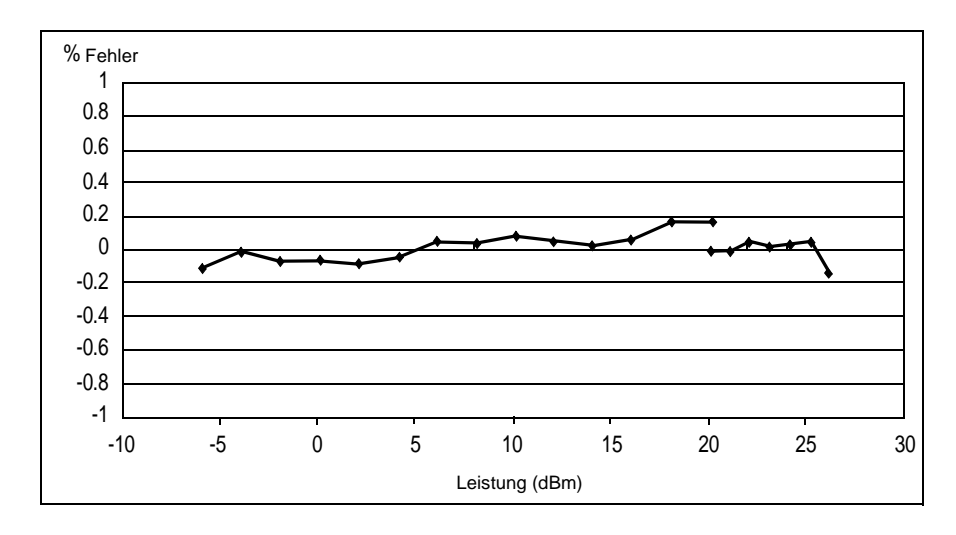

**Abbildung 17** *Typische Leistungslinearität für E9300B bei 25° C, nach Nullstellung und Kalibrierung mit zugehöriger Messunbestimmtheit*

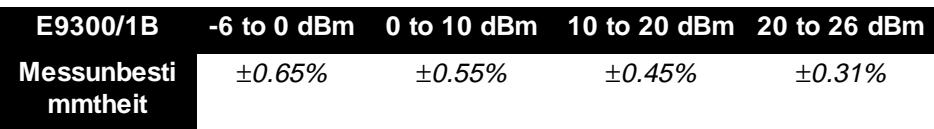

Siehe dazu Hinweis auf page 54.

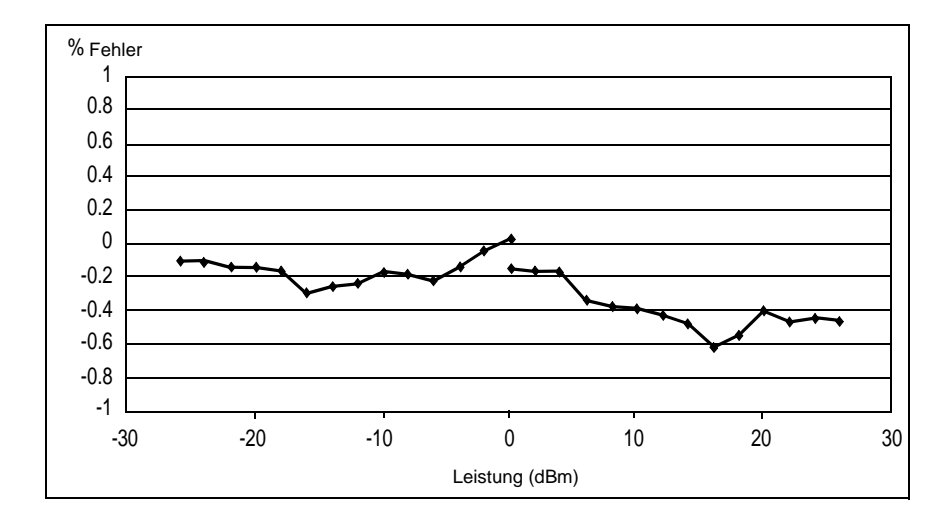

**Abbildung 18** *Typische Leistungslinearität für E9300H bei 25° C, nach Nullstellung und Kalibrierung mit zugehöriger Messunbestimmtheit*

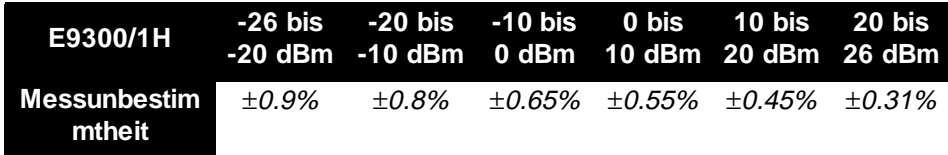

*HINWEIS: Tritt nach der Kalibrierung eine Temperaturänderung ein, ist der Zusatzleistungslinearitätsfehler (nachfolgende Tabelle) zu den weiter oben angegebenen Spezifikationen für Leistungslinearität zu addieren, wenn auf eine erneute Kalibrierung des Messkopfs verzichtet werden soll. Der typische maximale Zusatzleistungslinearitätsfehler aufgrund einer Temperaturänderung nach Kalibrierung bei 25° C beläuft sich für geringfügige Temperaturänderungen auf ±0,2%/°C (gilt nach der Nullstellung des Messkopfs). Bei größeren Änderungen siehe nachfolgende Tabelle.*

**Durch Temperaturänderu ng verursachter Zusatzleistungslin earitätsfehler**

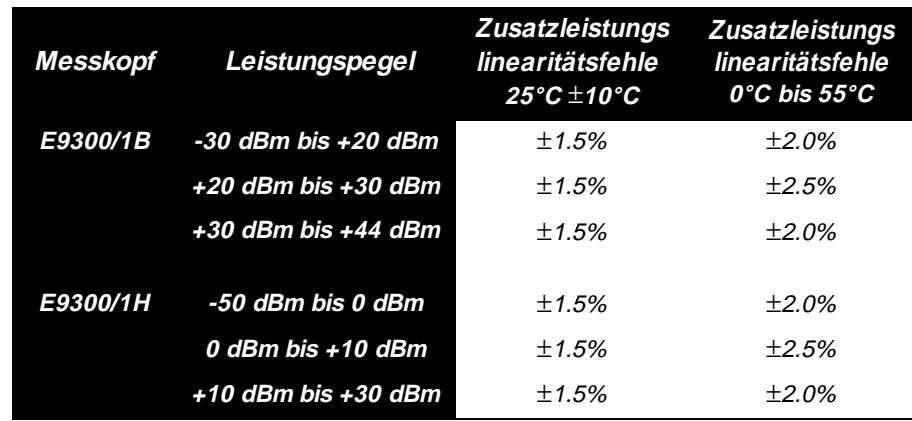

Abbildung 19 stellt die typische Messunbestimmtheit bei der Durchführung einer relativen Leistungsmessung unter Verwendung des gleichen Leistungsmesskanals sowie des gleichen Leistungsmesskopfs für die Messung des Bezugswerts und des Messwerts dar. In der Abbildung wird vorausgesetzt, das bei Übergang von dem als Referenz eingesetzten auf den zu messenden Leistungspegel unwesentliche Änderungen in Frequenz und Fehlanpassung auftreten.

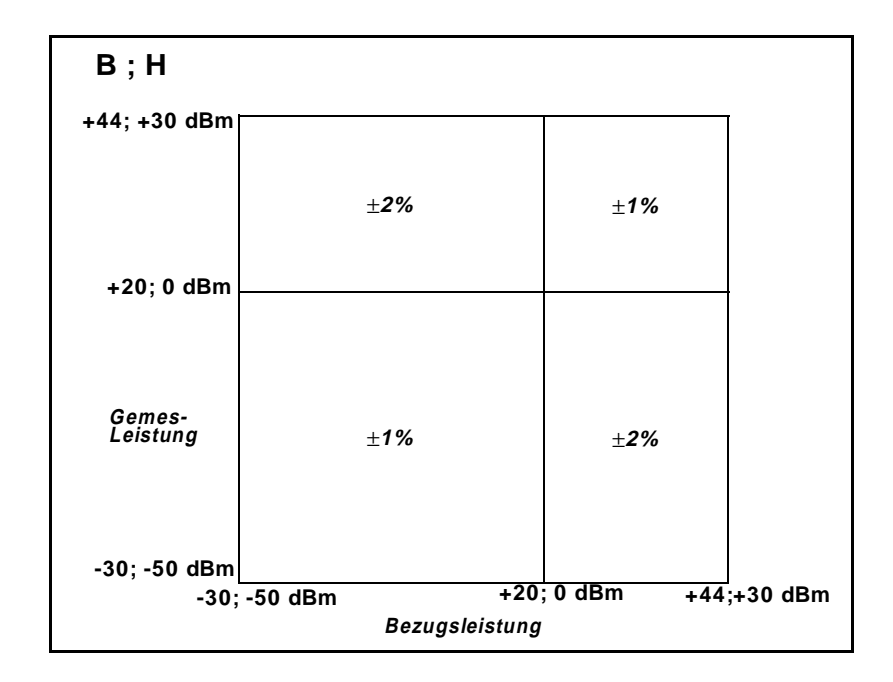

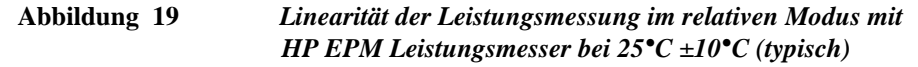

**Übergangs-punkt** Die E9300 Leistungsmessköpfe der HP E-Serie verfügen über zwei getrennte Messwege, einen Messweg für niedrige Leistung und einen Messweg für höhere Leistung. Der Leistungsmesser steuert automatisch den korrekten Messweg an. Übergangspunkthysterese wurde eingeführt, um unnötige Übergänge zu verhindern, wenn sich der Leistungspegel im Bereich des **Übergangspunkt** befindet. Bei steigendem Leistungspegel sorgt diese Hysterese dafür, dass der Messweg für niedrige Leistung bis etwa 0,5 dBm über dem Übergangspunkt beibehalten wird. Bei Überschreiten dieser Leistung wird der Messweg für hohe Leistung angesteuert. Bei sinkendem Leistungspegel wird der Messweg für hohe Leistung bis etwa 0,5 dBm unter dem Übergangspunkt beibehalten. Unterhalb dieser Leistung wird der Messweg für niedrige Leistung angesteuert. Der Übergangspunkt für E9300/01B Messköpfe liegt bei 0 dBm, während E9300/01H Messköpfe bei 20 dBm schalten.

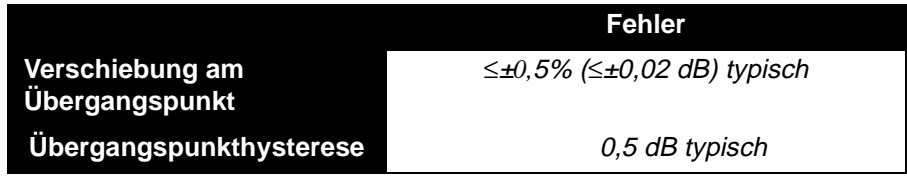

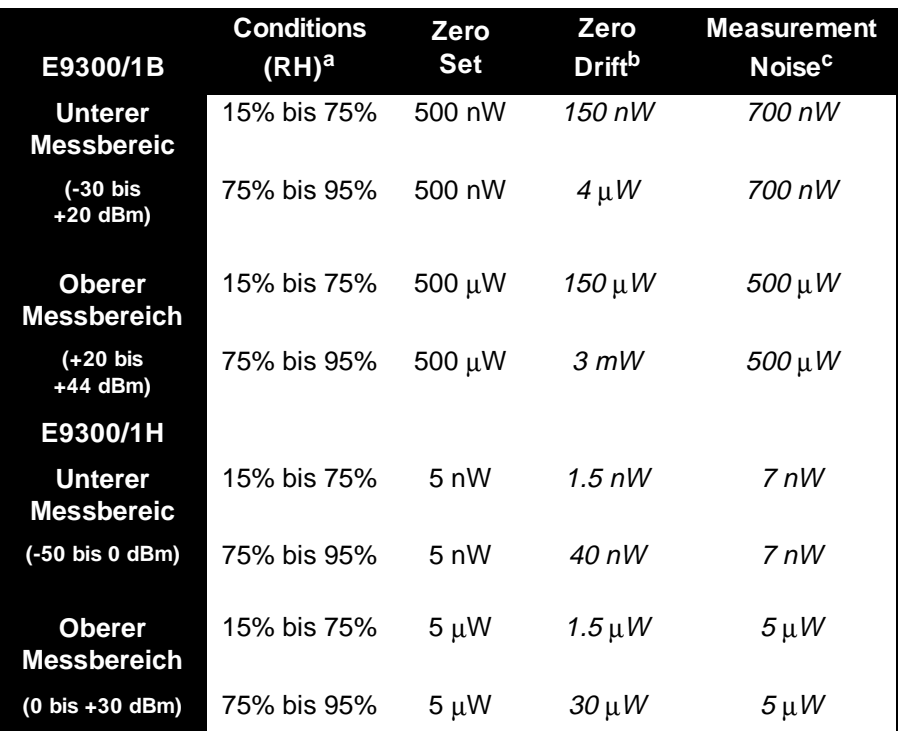

a.RH ist die Abkürzung für relative Luftfeuchtigkeit.

b.Bei konstanter Temperatur innerhalb einer Stunde nach Nullstellung nach 24 stündigem Aufwärmen des Leistungsmessers mit angeschlossenem Messkopf.

c.Die Anzahl der Mittelbildungen bei 16 im **Normalmodus** und 32 im **x2-Modus**, bei konstanter Temperatur, gemessen über ein Intervall von einer Minute und zwei Standardabweichungen.

**Einschwingzeit** Im **SCHNELLMODUS** (unter Einsatz des Free-Run-Triggers) beträgt die Einschwingzeit für einen Schritt, der die Leistung um 10 dB verringert:

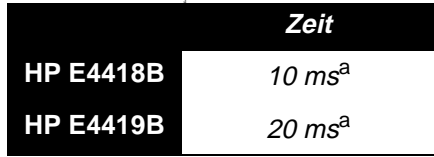

a.Wenn der Leistungsschritt über den autom. Übergangspunkt des Messkopfs hinausgeht, verlängert sich die Zeit um 25 ms.

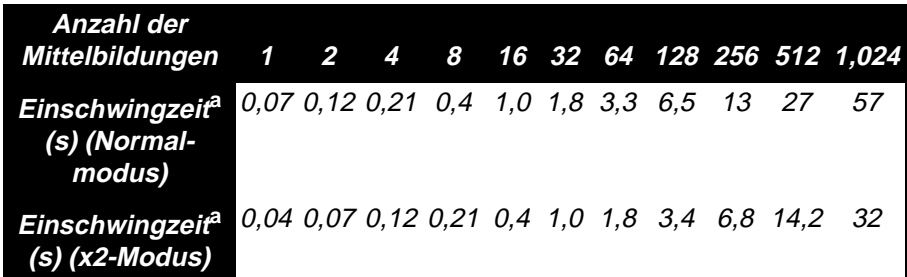

a.Manuelles Filter, leistungsenkender Schritt - 10 dB (keine Überschreitung des Übergangspunkts)

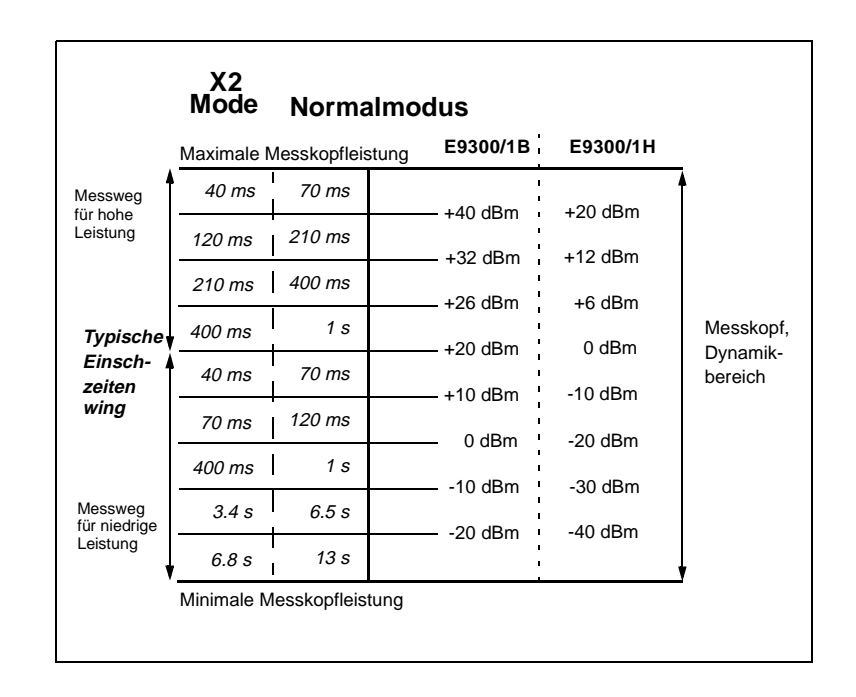

**Abbildung 20** *Autofilter, Standardauflösung, leistungsenkender Schritt - 10 dB (keine Überschreitung des Übergangspunkts)*

**Kalibrierfaktor und Reflektions-grad** Die Daten für Kalibrierfaktor (CF) und Reflektionsgrad (Rho) sind auf einem dem Leistungsmesskopf beiliegenden Datenblatt angegeben. Diese Daten sind spezifisch für jeden Messkopf. Wenn mehrere Messköpfe vorhanden sind, ist die auf dem Datenblatt angegebene Seriennummer mit der des eingesetzten Leistungsmesskopfs zu vergleichen. Der CF korrigiert den Frequenzgang des Messkopfs. Leistungsmesser der HP Serie lesen die im Messkopf gespeicherten CF-Daten automatisch und setzen diese bei der Durchführung von Korrekturen ein.

> Die Beziehung zwischen Reflektionsgrad (Rho oder ρ) und SWR entspricht folgender Formel:

$$
SWR = \frac{1+\rho}{1-\rho}
$$

Die Höchstwerte für Messunschärfe der CF-Daten sind in den nachstehenden Tabellen angegeben.

Da die HP E-Serie E9300 Leistungsmessköpfe über zwei getrennte Messwege (für hohe und für niedrige Leistung) verfügen, treffen für jeden Messkopf zwei Tabellen zur Messunschärfe des Kalibrierfaktors zu. Die Analyse der Messunschärfe zur Kalibrierung der Messköpfe wurde gemäß ISO-Vorschrift durchgeführt. Bei den auf dem Kalibrierschein angegebenen Daten zur Messunbestimmtheit handelt es sich um expandierte Messunbestimmtheit mit einem Sicherheitsgrad von 95% und einem Erfassungsfaktor von zwei.

#### **Unbestimmtheit des Kalibrierfaktors** (Messweg für niedrige Leistung))

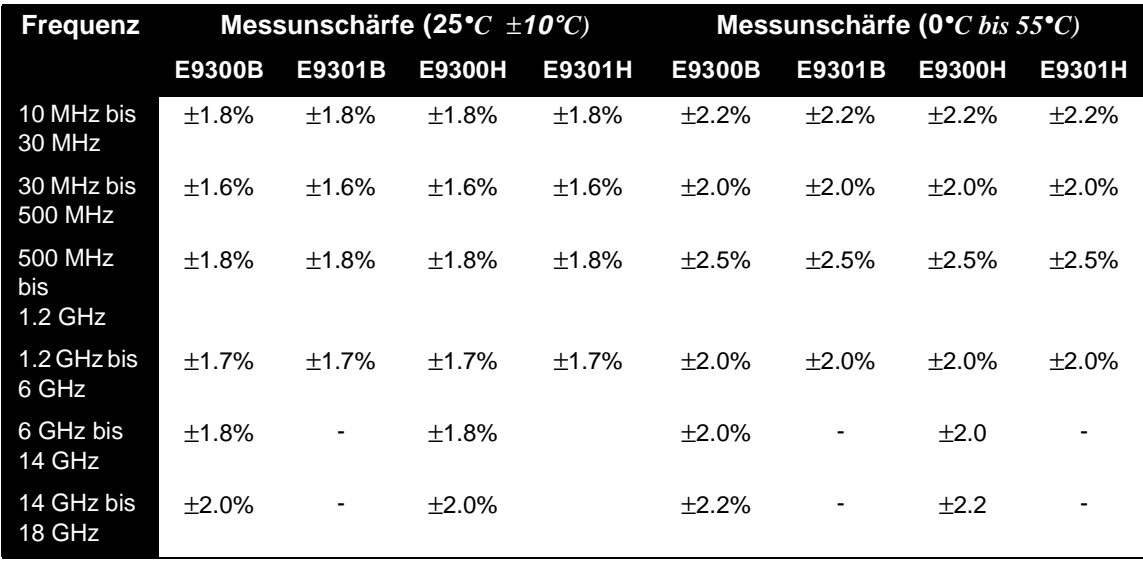

**Unbestimmtheit des Kalibrierfaktors** (Messweg für hohe Leistung))

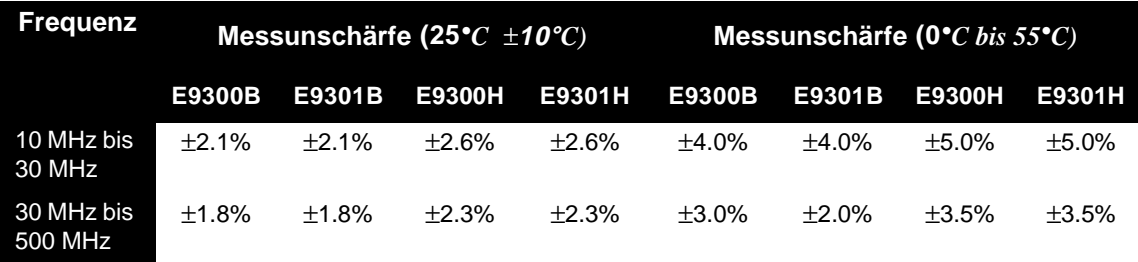

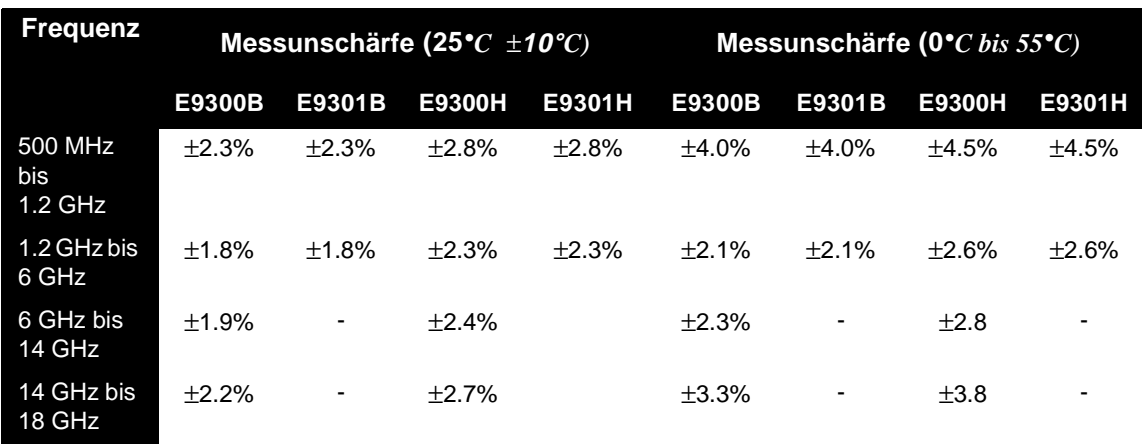

## **Allgemein**

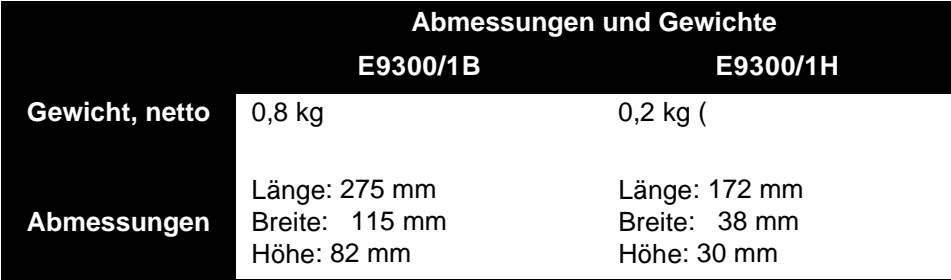

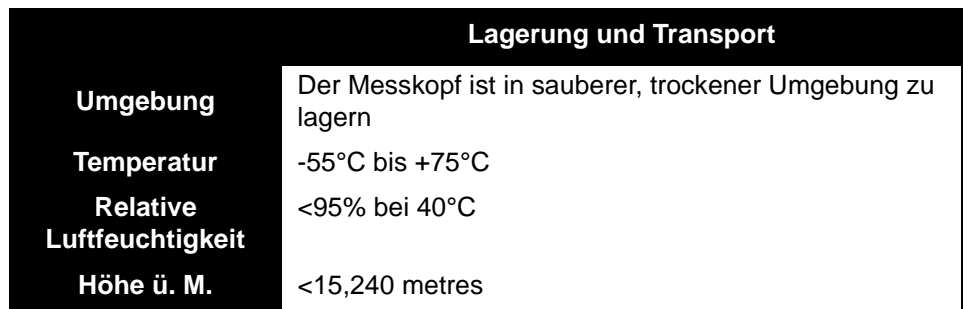

**Erläuterungen** TIA ist der Verband der Telekommunikationsindustrie; EIA ist der Verband der elektronischen Industrie.

TIA/EIA/IS-97-A ist die empfohlene Mindestgütenorm für Grundgeräte, die sich für den Einsatz in mobilen Zellularstationen mit Breitband-Spread-Spectrum und zwei Betriebsarten eignen.

TIA/EIA/IS-98-A ist die empfohlene Mindestgütenorm für mobile Zellularstationen mit Breitband-Spread-Spectrum und zwei Betriebsarten.

# 

# **Betriebsablauf**

# **Allgemeine Informationen**

In diesem Kapitel finden Sie Informationen über allgemeine Instandhaltung, Funktionsprüfung, Störungssuche und Instandsetzung von HP E-Serie E9300 Leistungsmessköpfen.

### **Reinigung**

Reinigen Sie das Gehäuse des HP E-Serie E9300 Leistungsmesskopfs mit einem sauberen, feuchten Tuch.

#### **Reinigung des Anschlusses**

*VORSICHT:* Die RF-Steckerkugeln werden beschädigt, wenn sie mit Kohlenwasserstofflösungen wie Aceton, Trichloroethylen, Kohlenstofftetrachlorid und Benzol in Kontakt kommen.

*VORSICHT:* Der Anschluss darf nur an einem Arbeitsplatz ohne statische Aufladung gereinigt werden. Eine elektrostatische Entladung am Mittelstift des Anschlusses zerstört den Leistungsmesskopf.

> Eine Lösung aus reinem Isopropyl oder Ethylalkohol kann zur Reinigung des Anschlusses verwendet werden. Dabei ist zu beachten, dass diese Lösungen feuergefährlich sind.

Die Vorderseite des Anschlusses mit einem in Isopropylalkohol getauchten Baumwolltuch reinigen. Wenn das Tuch zu groß ist, verwenden Sie einen mit flusenfreiem Baumwolltuch umwickelten und in Isopropylalkohol getauchten runden Holzzahnstocher. Zur korrekten Reinigungsmethode siehe HP Anwendungshinweis 326, Grundsätze der Pflege von Mikrowellenanschlüssen (5954-1566); bzw. Pflege von Mikrowellenanschlüssen (08510-90064).

# **Funktionsprüfung**

#### **Funktionsprüfung von Welligkeitsfaktor (SWR) und Reflektionsgrad (Rho)**

In diesem Abschnitt wird kein bestimmtes Verfahren für SWR-Tests festgelegt, da mehrere Prüfmethoden und unterschiedliche Ausrüstung für eine Überprüfung von SWR oder Reflektionsgrad zur Verfügung stehen. Aus diesem Grunde ist die tatsächliche Genauigkeit der Prüfausrüstung nachzuweisen, wenn die Funktionsfähigkeit des Messgeräts anhand der Spezifikationen überprüft werden soll. Das eingesetzte Prüfsystem darf die Rho-Systemunbestimmtheiten nicht übersteigen, die in den nachfolgenden Tabellen für die Prüfung von Leistungsmessköpfen der HP E9300 Serie angegeben sind.

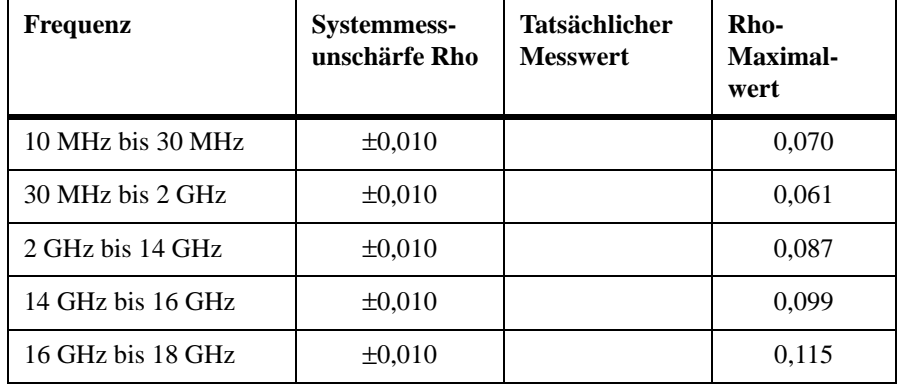

#### **Tabelle 3 Leistungsmesskopf SWR und Reflektionsgrad für HP E9300A**

### **Betriebsablauf Funktionsprüfung**

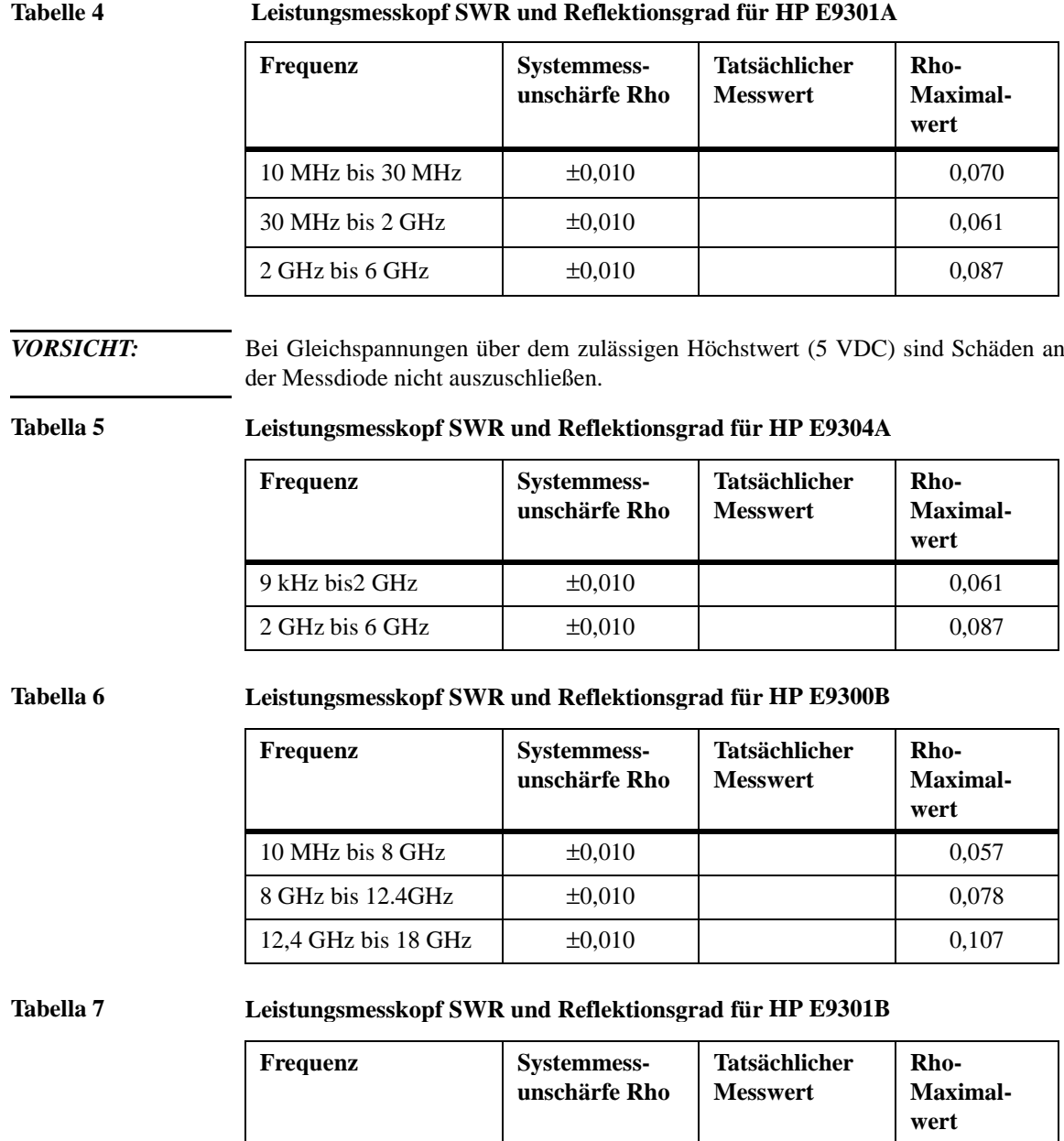

10 MHz bis 6 GHz  $\pm 0,010$   $\left[0,057\right]$  0,057

#### **Tabella 8 Leistungsmesskopf SWR und Reflektionsgrad für HP E9300H**

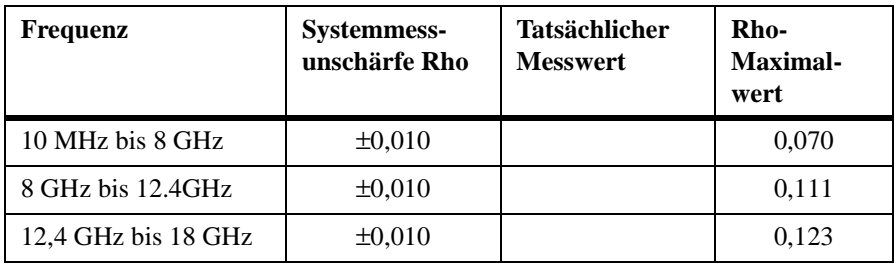

#### **Tabella 9 Leistungsmesskopf SWR und Reflektionsgrad für HP E9301H**

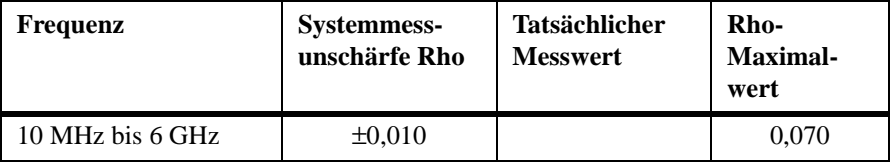

**Betriebsablauf Austauschbare Teile**

# **Austauschbare Teile**

Tabelle 10 ist eine Auflistung der austauschbaren Teile. Abbildung 21 ist ein auseinandergezogener Perspektivschnitt (APS), in dem die austauschbaren Teile gekennzeichnet sind. Bei der Bestellung eines Teils geben Sie bitte die Hewlett-Packard Artikelnummer sowie die erforderliche Anzahl an und adressieren Ihre Bestellung an die zuständige Hewlett-Packard Niederlassung.

#### *HINWEIS:* Innerhalb der USA empfiehlt es sich direkt beim HP Teilezenter in Roseville, Kalifornien zu bestellen. Ihre zuständige HP Niederlassung steht Ihnen mit Informationen und Formularen für das "Direktversandsystem" gerne zur Verfügung. Sie erfahren bei Ihrer zuständigen HP Niederlassung auch die gebührenfreien Telefonnummern zum Bestellen von Teilen und Zubehör.

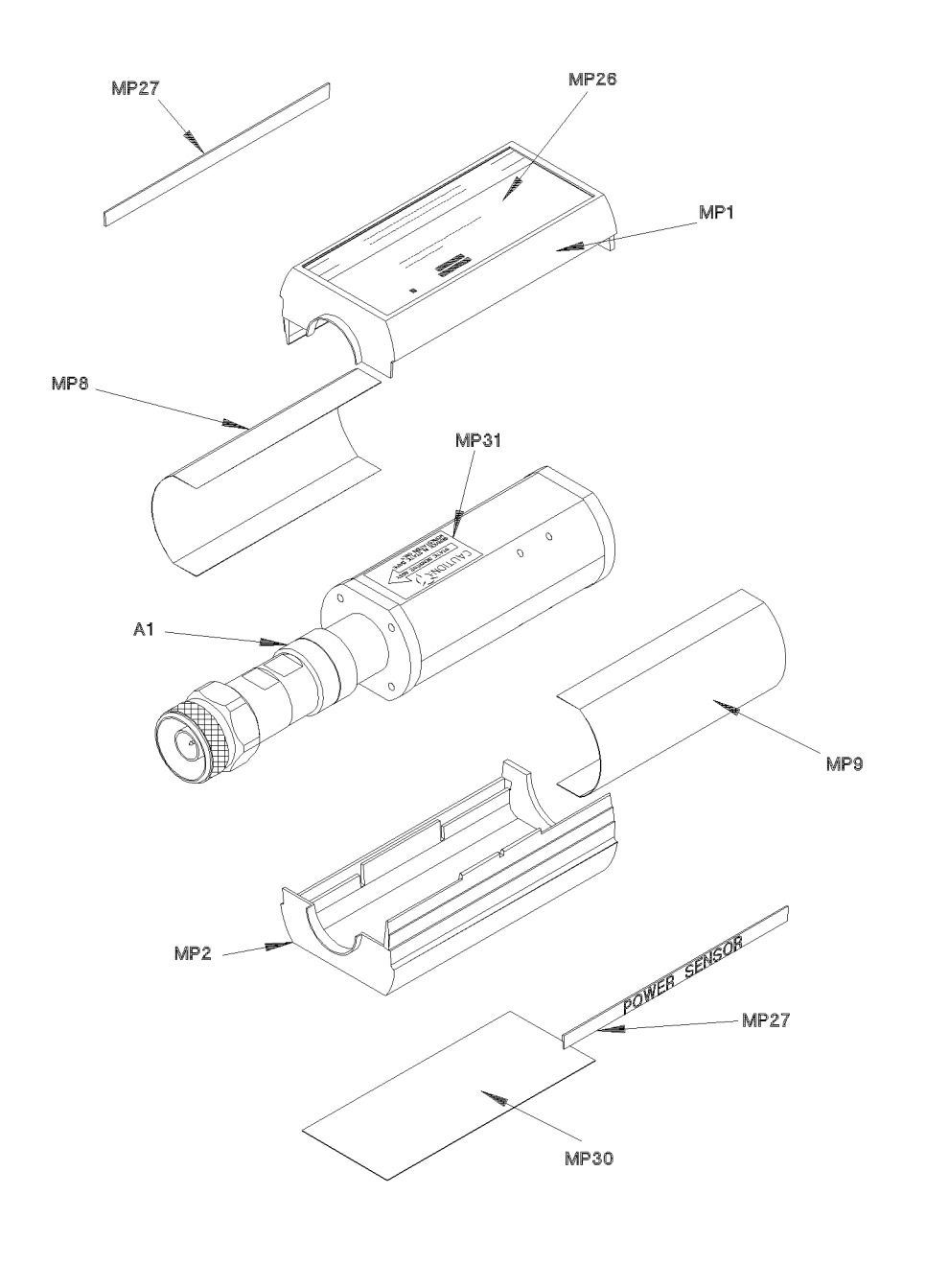

**Abbildung 21 Auseinandergezogener Perspektivschnitt**

 $ss72a$ 

### **Betriebsablauf Austauschbare Teile**

#### **Tabelle 10 Austauschbare Teile**

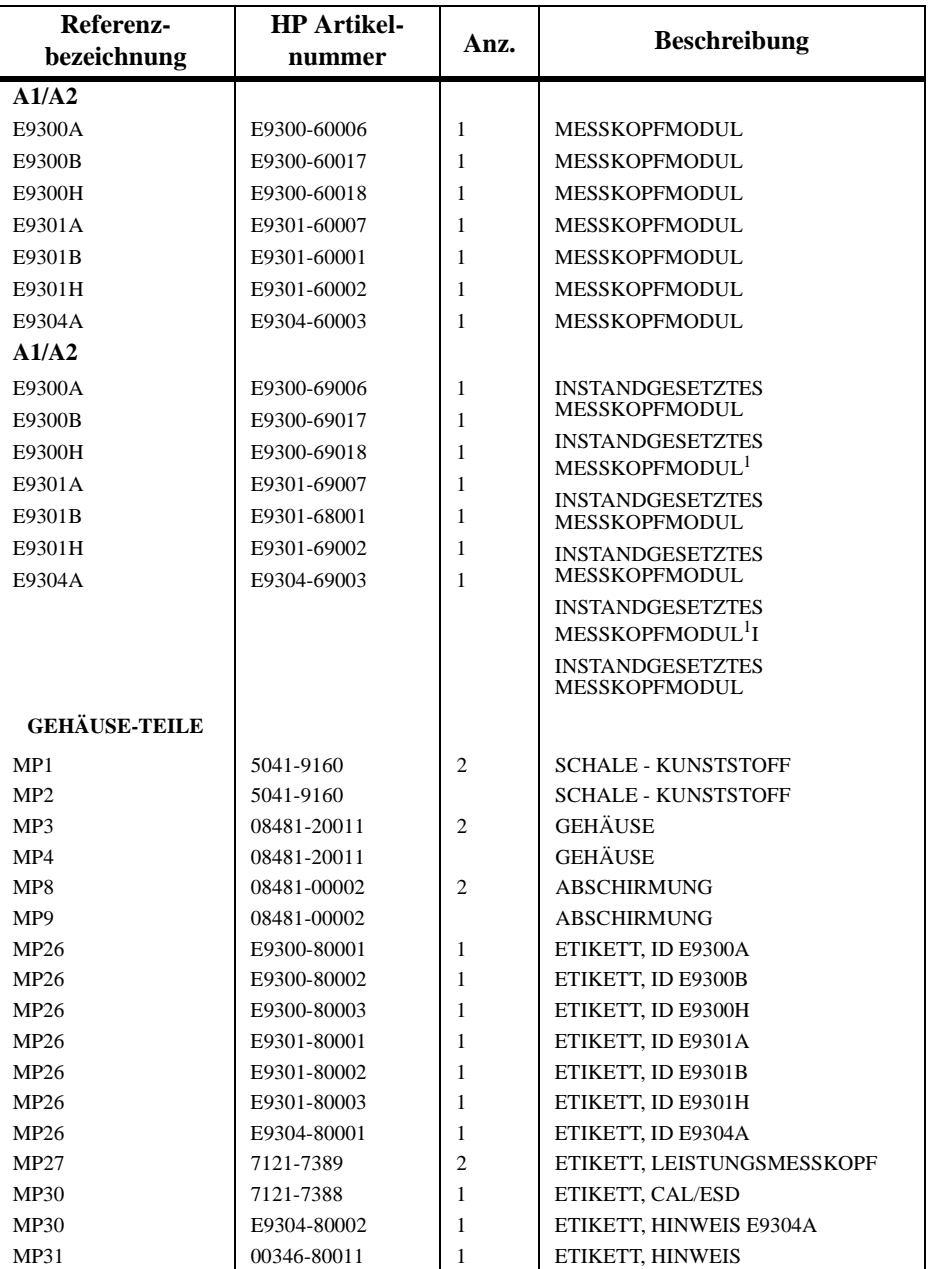

 $^{\rm 1.}$ Einschließlich Dämpfungsgliedgruppe
# **Betriebsablauf**

Die Anweisungen zum Betriebsablauf sind unterteilt in Arbeitsweise, Störungssuche und Instandsetzung.

## **Arbeitsweise**

Die an E9300 Leistungsmessköpfen der HP E-Serie befindliche A1 Durchführungsgruppe bringt eine Last von 50 Ohm an das am Leistungsmesskopf anliegende RF-Signal. Die A1 Durchführungsgruppen an den E9300/1B Messköpfen sind mit einem 30 dB Dämpfungsglied ausgerüstet, das mit Hilfe eines Typ-N Anschlussstücks getrennt werden kann. Die A1 Durchführungsgruppe an den E9300/1H Messköpfen verfügt über ein 10 dB Dämpfungsglied am Eingang. Die Durchführungsgruppe A1 bringt eine Last von 50 Ohm an das am Leistungsmesskopf anliegende RF-Signal. Eine im Durchführungsteil befindliche Mehrbereichs-GaAs Diodenpaar/Dämpfungsglied/Diodenpaargruppe demoduliert das anliegende RF-Signal, um Gleichstromspannungen zu erzeugen (oberer und unterer Messbereich), die sich mit der RF-Leistung über die 50 Ohm Last verändern. D. h. die Spannung ändert sich mit der in der Last verlorenen RF-Leistung.

Vor der Übertragung an den Leistungsmesser über Standardkabel werden die in der Durchführungsgruppe erzeugten niedrigen Gleichstromspannungen verstärkt. Die Verstärkung wird von einer Eingangsverstärkergruppe geleistet, die aus einem Zerhackerverstärker (Sampling-Tor) und einem Eingangsverstärker besteht. Die Zerhackerverstärkerschaltung richtet die Gleichstromspannung in Wechselstromspannung um. Der Zerhackerverstärker wird von einer im Leistungsmesser generierten 220 Hz Rechteckwelle gesteuert. Die Amplitude am Sampling-Tor-Ausgang tritt als 220 Hz Rechteckwelle auf, die sich mit der RF-Eingangsleistung ändert. Der 220 Hz AC-Ausgang liegt an einem Verstärker an, der die Eingangsspannung für den Leistungsmesser bereitstellt.

Der Anschluss eines HP E-Serie E9300 Leistungsmesskopfs wird durch den HP EPM-Serie Leistungsmesser automatisch erkannt und die Korrekturdaten werden aus der EEPROM des Messkopfs heruntergeladen. In E9300/1B/H enthält das EEPROM eine Messwertverschiebung für den gemessenen Dämpfungswert des in der Durchführungsgruppe eingesetzten

### **Betriebsablauf Betriebsablauf**

Dämpfungsglieds. Das heißt, das Dämpfungsglied ist auf einen bestimmten Messkopf abgestimmt. Die Einstellungen für die Auto-Mittelbildung werden ebenfalls automatisch für den Einsatz mit E9300 Leistungsmessköpfen der HP E-Serie konfiguriert. Hierdurch wird der Leistungsmesser so konfiguriert, dass er über den gesamten Leistungsbereich mit den individuellen Korrekturdaten des vorliegenden Messkopfs arbeitet.

## **Störungssuche**

Mit Hilfe der Hinweise zur Störungssuche soll im ersten Schritt festgestellt werden, ob eine Störung im Leistungsmesskopf, im Kabel oder im Leistungsmesser vorliegt. Wenn eine Störung des Leistungsmesskopfs nachgewiesen ist, muss zur Instandsetzung ein geeignetes Messkopfmodul eingebaut werden. Siehe dazu Tabelle 10 auf Seite 70.

Wenn am Leistungsmesser die Fehlermeldung 241 oder 310 angezeigt wird, ist von einer Störung des Leistungsmesskopfs auszugehen. Tritt während der Messung eine Störung auf und wird keine Fehlermeldung angezeigt, sollte das Kabel zwischen Leistungsmesser und Leistungsmesskopf ausgetauscht werden. Wenn die Störung dadurch nicht behoben wird ist festzustellen, ob der Leistungsmesser oder der Leistungsmesskopf betroffen ist. Dazu ist ein anderer Leistungsmesskopf einzubauen.

### *VORSICHT:* Eine elektrostatische Entladung zerstört den Leistungsmesskopf. Der Leistungsmesskopf darf nur geöffnet werden, wenn Sie und der Leistungsmesskopf in einer Umgebung ohne statische Aufladung sind.

### **Reparatur eines fehlerhaften Messkopfs**

In den HP E-Serie E9300 Leistungsmessköpfen befinden sich keine reparierbaren Teile. Wenn eine Störung am Messkopf auftritt, ist das komplette "Modul" durch ein geeignetes "instandgesetztes Messkopfmodul" zu ersetzen. Siehe dazu Tabelle 10.

## **Zerlegen**

Zum Zerlegen des Leistungsmesskopfs ist folgendermaßen vorzugehen:

*ACHTUNG:* Der Anschluss darf nur an einem Arbeitsplatz ohne statische Aufladung zerlegt werden. Eine elektrostatische Entladung am Mittelstift des Anschlusses zerstört den Leistungsmesskopf.

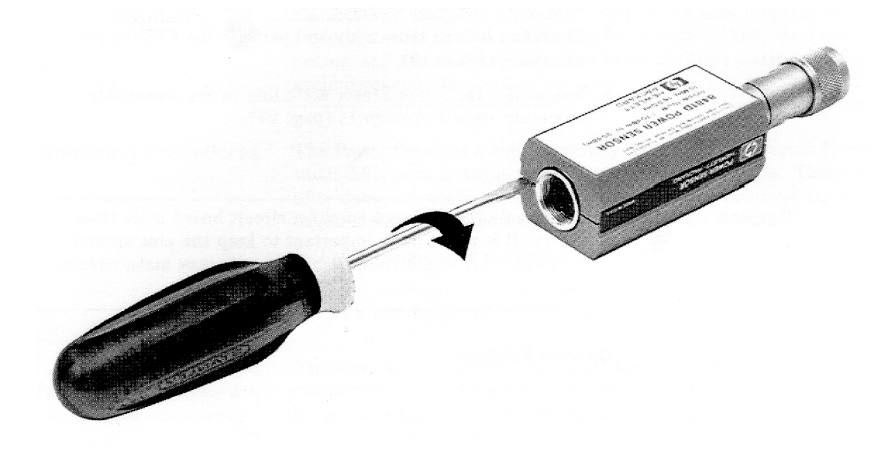

#### **Abbildung 22 Abnehmen der Schale des Leistungsmesskopfs**

- **1** Das Blatt eines Schraubenziehers an der Rückseite des Leistungsmesskopfs zwischen den beiden Kunststoffschalen einführen (Siehe Abbildung 22). Um Schäden an den Kunststoffschalen zu verhindern, sollte die Blattbreite des Schraubenziehers der Länge des Schlitzes zwischen den beiden Schalen entsprechen.
- **2** Hebeln Sie abwechselnd solange an beiden Seiten des Anschlusses J1, bis die Kunststoffschalen getrennt sind. Nehmen Sie die Schalen und die magnetische Abschirmung ab.

## **Zusammenbau**

**1** Die magnetische Abschirmung und die Kunststoffschalen gemäß Abbildung 21 wieder zusammensetzen. Lassen Sie die Kunststoffschalen zusammenschnappen. **Betriebsablauf Betriebsablauf**

### **Verkaufs- und Kundendienstniederlassungen**

Für weitere Informationen über die von Agilent Technologies angebotenen Produkte, Anwendungen und Dienstleistungen für Test und Messung sowie für eine aktuelle Auflistung der Verkaufsniederlassungen besuchen Sie bitte unsere Web Site: http://www.agilent.com

Sie können sich auch gerne bei einer der nachstehenden Niederlassungen an einen unserer Verkäufer für Test und Messung wenden.

### **Asien/Pazifik:**

Agilent Technologies 19/F, Cityplaza One, 1111 King's Road, Taikoo Shing, Hong Kong, SAR (tel) (852) 2599 7889 (fax) (852) 2506 9233

#### **Japan:**

Agilent Technologies Japan Ltd. Measurement Assistance Center 9-1, Takakura-Cho, Hachioji-Shi Yokyo, 192-8510 (tel) (81) 426 56 7832 (fax) (81) 426 56 7840

### **Australien/Neuseeland:**

Agilent Technologies Australia Pty Ltd 347 Burwood Highway Forest Hill, Victoria 3131 (tel) 1-800 629 485 (Australia) (fax) (61 3) 9272 0749 (tel) 0 800 738 378 (New Zealand) (fax) (64 4) 802 6881

#### **Kanada:**

Agilent Technologies Canada Inc. 5150 Spectrum Way, Mississauga, Ontario L4W 5G1 (tel) 1 877 894 4414

### **Europa:**

Agilent Technologies Test & Measurement European Marketing Organisation P.O. Box 999 1180 AZ Amstelveen The Netherlands (tel) (31 20) 547 9999

### **Lateinamerika:**

Agilent Technologies Latin American Region Headquarters 5200 Blue Lagoon Drive, Suite #950 Miami, Florida 33126 U.S.A. (tel) (305) 267 4245 (fax) (305) 267 4286

### **Vereinigte Staaten:**

Agilent Technologies Test and Measurement Call Center P.O. Box 4026 Englewood, CO 80155-4026 (tel) 1 800 452 488

In jedem Schriftwechsel und bei allen Telefongesprächen ist die Modellnummer und die vollständige Serienummer des Leistungsmesskopfs anzugeben. Auf Grund dieser Angaben kann der Mitarbeiter von Agilent Technologies sofort feststellen, ob Ihr Gerät sich noch in der Garantiefrist befindet.